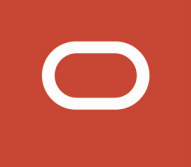

# Siebel

# **REST API Guide**

# **November 2019**

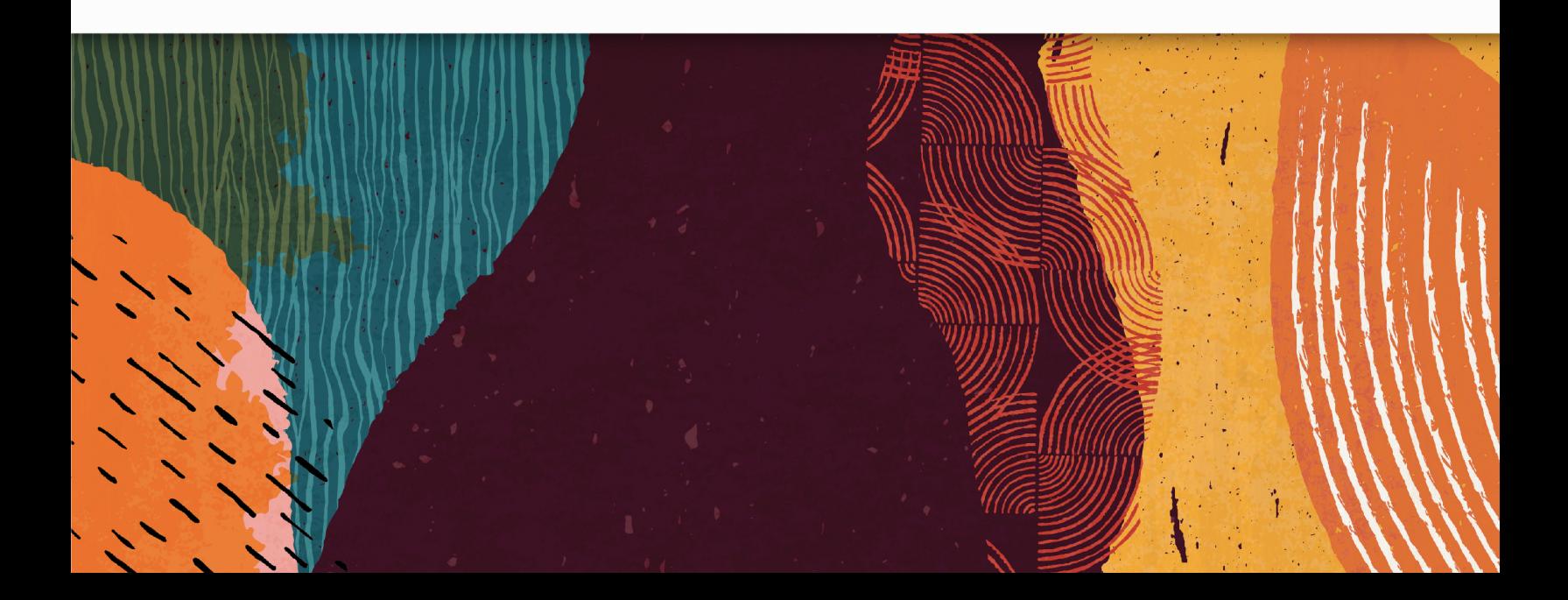

Siebel REST API Guide

November 2019

Part Number: F12790-03

Copyright © 2019, Oracle and/or its affiliates. All rights reserved

Authors: Siebel Information Development Team

This software and related documentation are provided under a license agreement containing restrictions on use and disclosure and are protected by intellectual property laws. Except as expressly permitted in your license agreement or allowed by law, you may not use, copy, reproduce, translate, broadcast, modify, license, transmit, distribute, exhibit, perform, publish, or display in any part, in any form, or by any means. Reverse engineering, disassembly, or decompilation of this software, unless required by law for interoperability, is prohibited.

The information contained herein is subject to change without notice and is not warranted to be error-free. If you find any errors, please report them to us in writing.

If this is software or related documentation that is delivered to the U.S. Government or anyone licensing it on behalf of the U.S. Government, the following notice is applicable:

U.S. GOVERNMENT END USERS: Oracle programs, including any operating system, integrated software, any programs installed on the hardware, and/or documentation, delivered to U.S. Government end users are "commercial computer software" pursuant to the applicable Federal Acquisition Regulation and agency-specific supplemental regulations. As such, use, duplication, disclosure, modification, and adaptation of the programs, including any operating system, integrated software, any programs installed on the hardware, and/or documentation, shall be subject to license terms and license restrictions applicable to the programs. No other rights are granted to the U.S. Government.

This software or hardware is developed for general use in a variety of information management applications. It is not developed or intended for use in any inherently dangerous applications, including applications that may create a risk of personal injury. If you use this software or hardware in dangerous applications, then you shall be responsible to take all appropriate fail-safe, backup, redundancy, and other measures to ensure its safe use. Oracle Corporation and its affiliates disclaim any liability for any damages caused by use of this software or hardware in dangerous applications.

Oracle and Java are registered trademarks of Oracle Corporation and/or its affiliates. Other names may be trademarks of their respective owners.

Intel and Intel Xeon are trademarks or registered trademarks of Intel Corporation. All SPARC trademarks are used under license and are trademarks or registered trademarks of SPARC International, Inc. AMD, Opteron, the AMD logo, and the AMD Opteron logo are trademarks or registered trademarks of Advanced Micro Devices. UNIX is a registered trademark of The Open Group.

This software or hardware and documentation may provide access to or information about content, products, and services from third parties. Oracle Corporation and its affiliates are not responsible for and expressly disclaim all warranties of any kind with respect to third-party content, products, and services unless otherwise set forth in an applicable agreement between you and Oracle. Oracle Corporation and its affiliates will not be responsible for any loss, costs, or damages incurred due to your access to or use of third-party content, products, or services, except as set forth in an applicable agreement between you and Oracle.

The business names used in this documentation are fictitious, and are not intended to identify any real companies currently or previously in existence.

# **Contents**

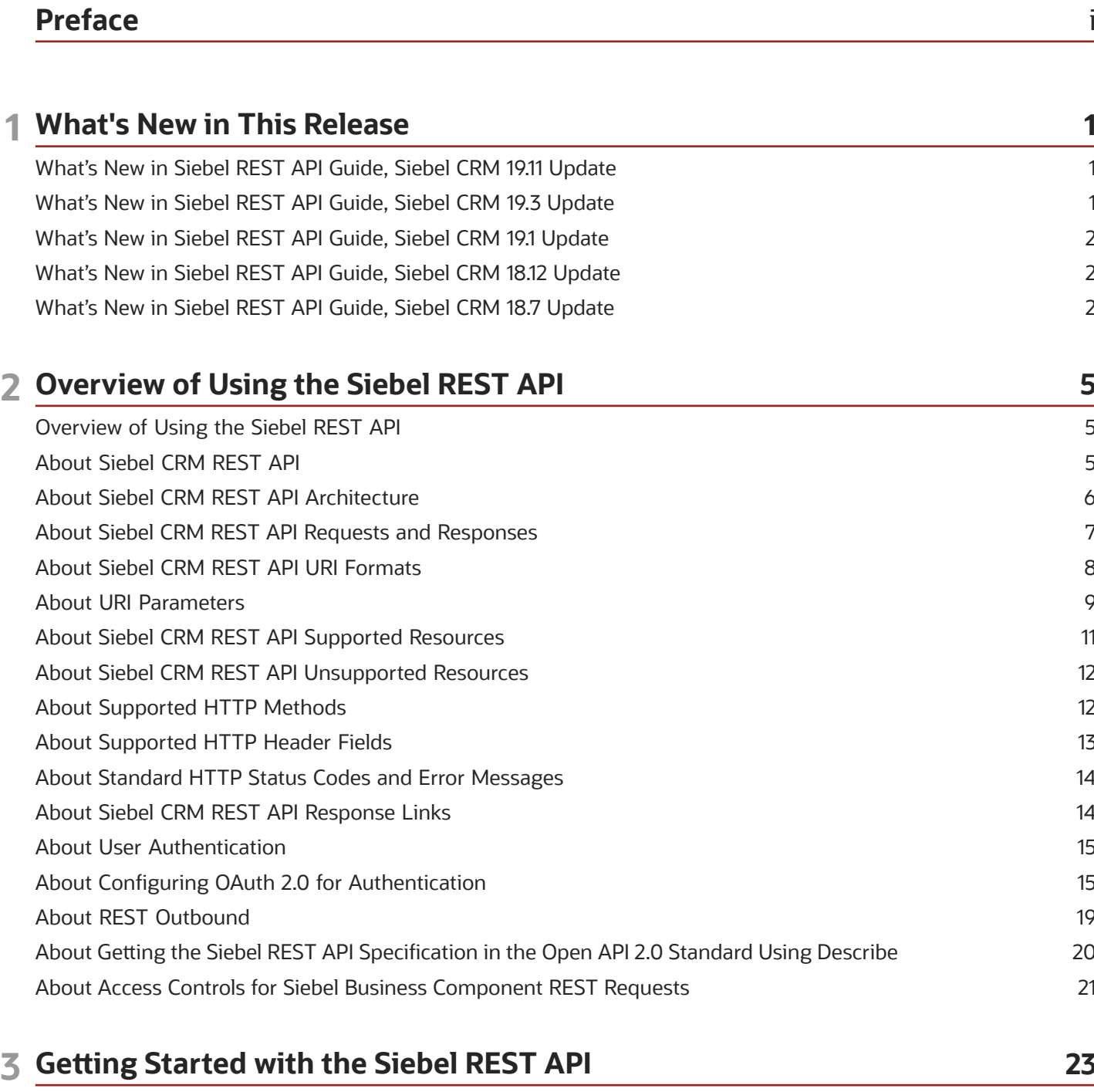

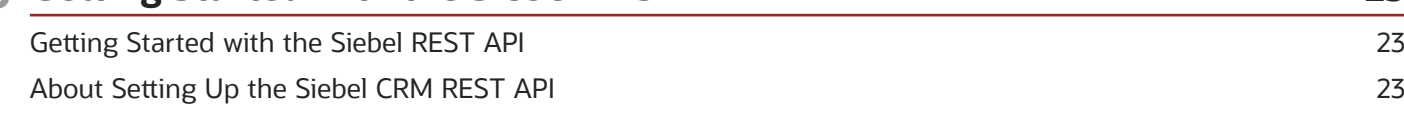

ORACLE

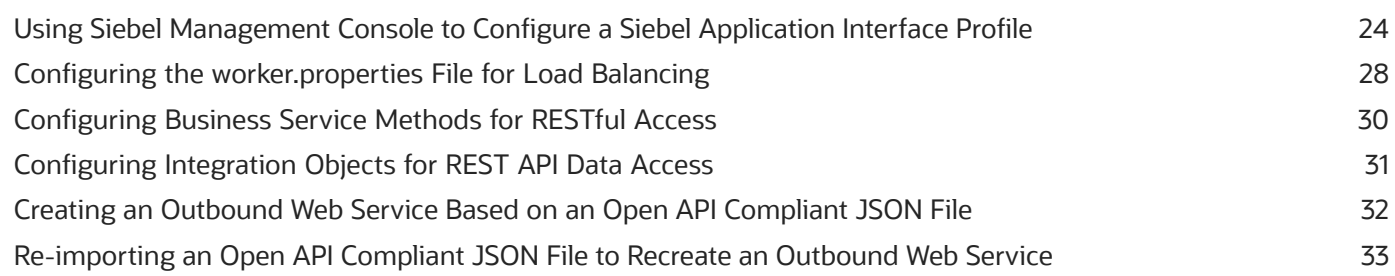

#### **4 Using the Siebel REST API 35**

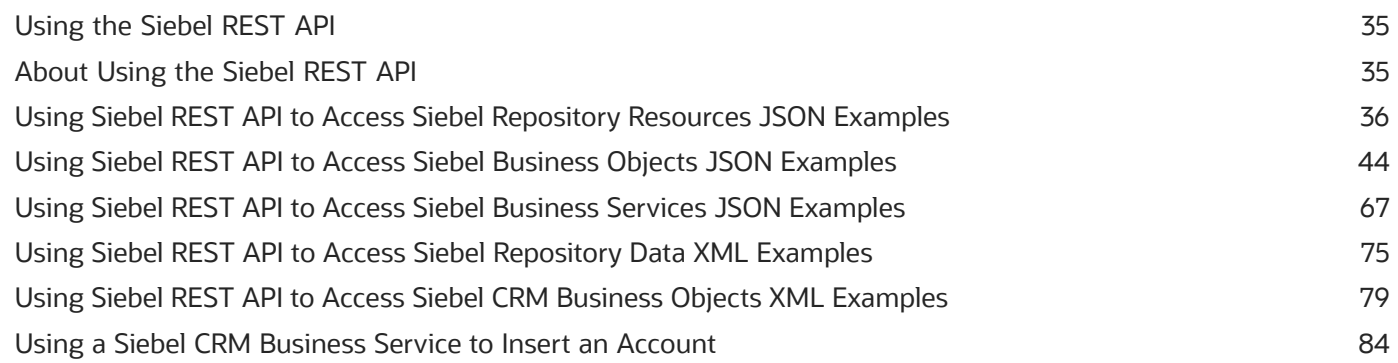

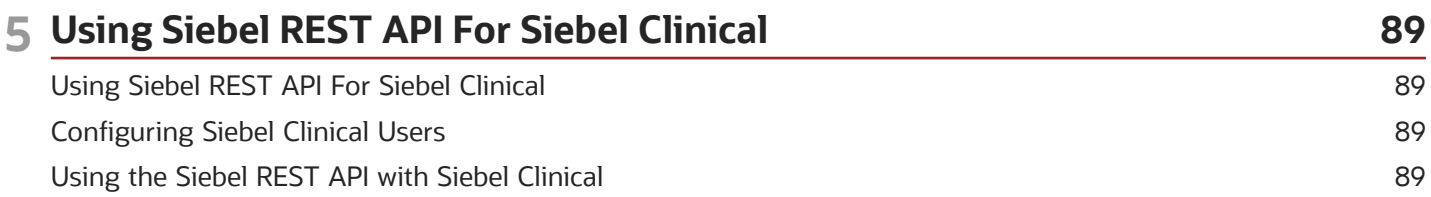

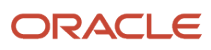

# <span id="page-4-0"></span>Preface

This preface introduces information sources that can help you use the application and this guide.

# Using Oracle Applications

To find guides for Oracle Applications, go to the Oracle Help Center at *http://docs.oracle.com/*.

# Documentation Accessibility

For information about Oracle's commitment to accessibility, visit the *Oracle [Accessibility](http://www.oracle.com/pls/topic/lookup?ctx=acc&id=docacc) Program website*.

### Contacting Oracle

#### Access to Oracle Support

Oracle customers that have purchased support have access to electronic support through My Oracle Support. For information, visit *My Oracle [Support](http://www.oracle.com/pls/topic/lookup?ctx=acc&id=info)* or visit *[Accessible](http://www.oracle.com/pls/topic/lookup?ctx=acc&id=trs) Oracle Support* if you are hearing impaired.

#### Comments and Suggestions

Please give us feedback about Oracle Applications Help and guides! You can send an e-mail to: *[oracle\\_fusion\\_applications\\_help\\_ww\\_grp@oracle.com](mailto:oracle_fusion_applications_help_ww_grp@oracle.com)*.

Siebel REST API Guide

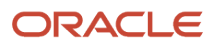

# **1 What's New in This Release**

#### <span id="page-6-0"></span>What's New in Siebel REST API Guide, Siebel CRM 19.11 Update

The following information lists the changes in this revision of the documentation to support this release of the software.

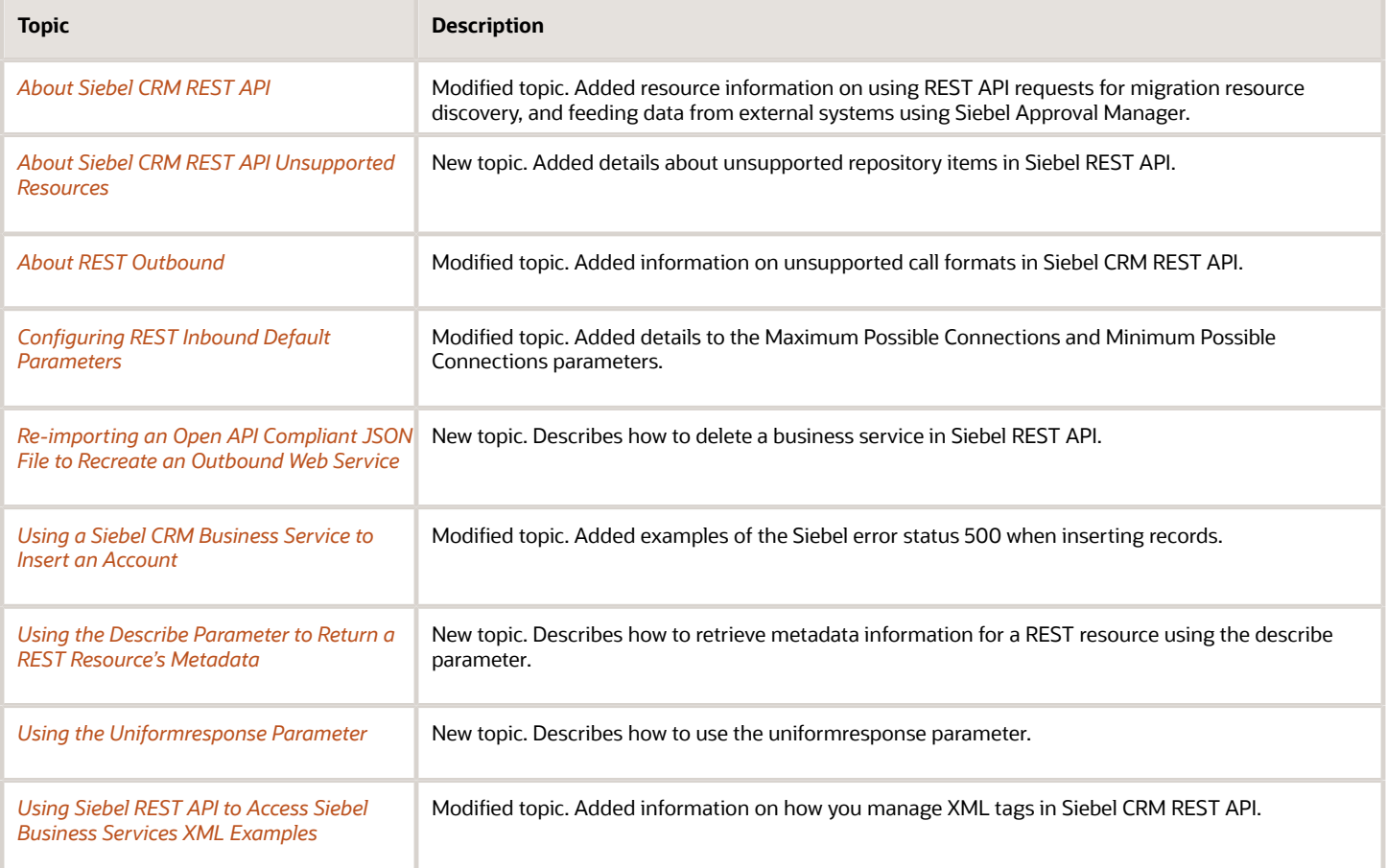

#### <span id="page-6-1"></span>What's New in Siebel REST API Guide, Siebel CRM 19.3 Update

The following information lists the changes in this revision of the documentation to support this release of the software.

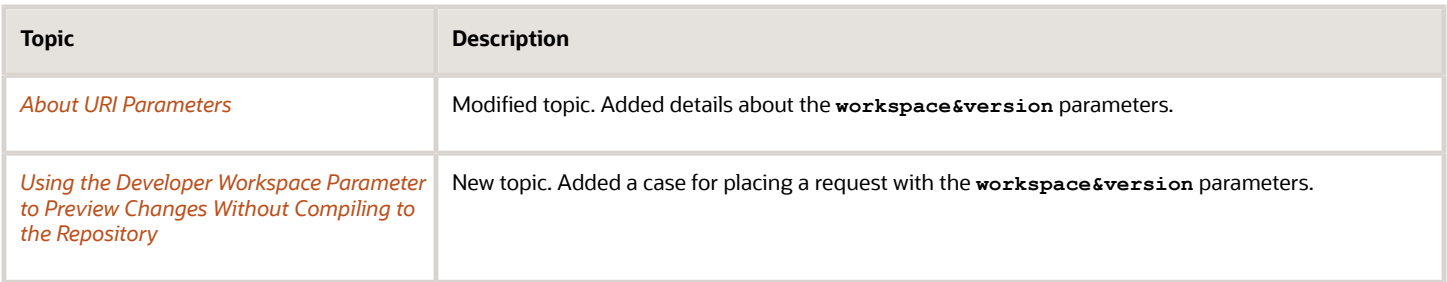

#### <span id="page-7-0"></span>What's New in Siebel REST API Guide, Siebel CRM 19.1 Update

No new features have been added to this guide for this release. This guide has been updated to reflect only product name changes.

#### <span id="page-7-1"></span>What's New in Siebel REST API Guide, Siebel CRM 18.12 Update

The following information lists the changes in this revision of the documentation to support this release of the software.

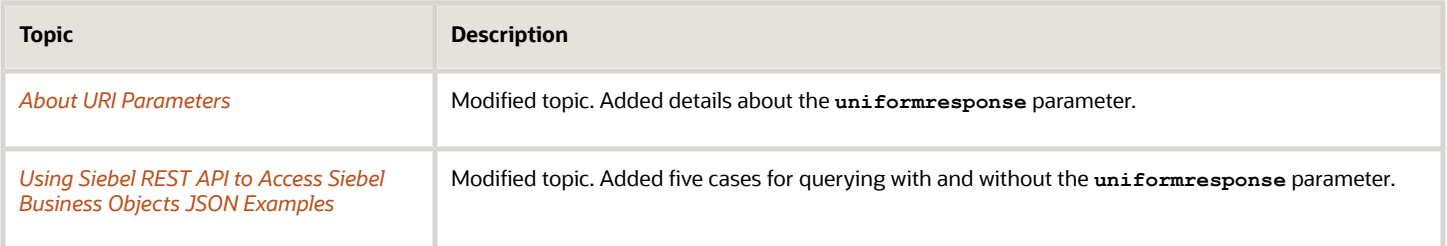

#### <span id="page-7-2"></span>What's New in Siebel REST API Guide, Siebel CRM 18.7 Update

The following information lists the changes described in this version of the documentation to support this release of the software.

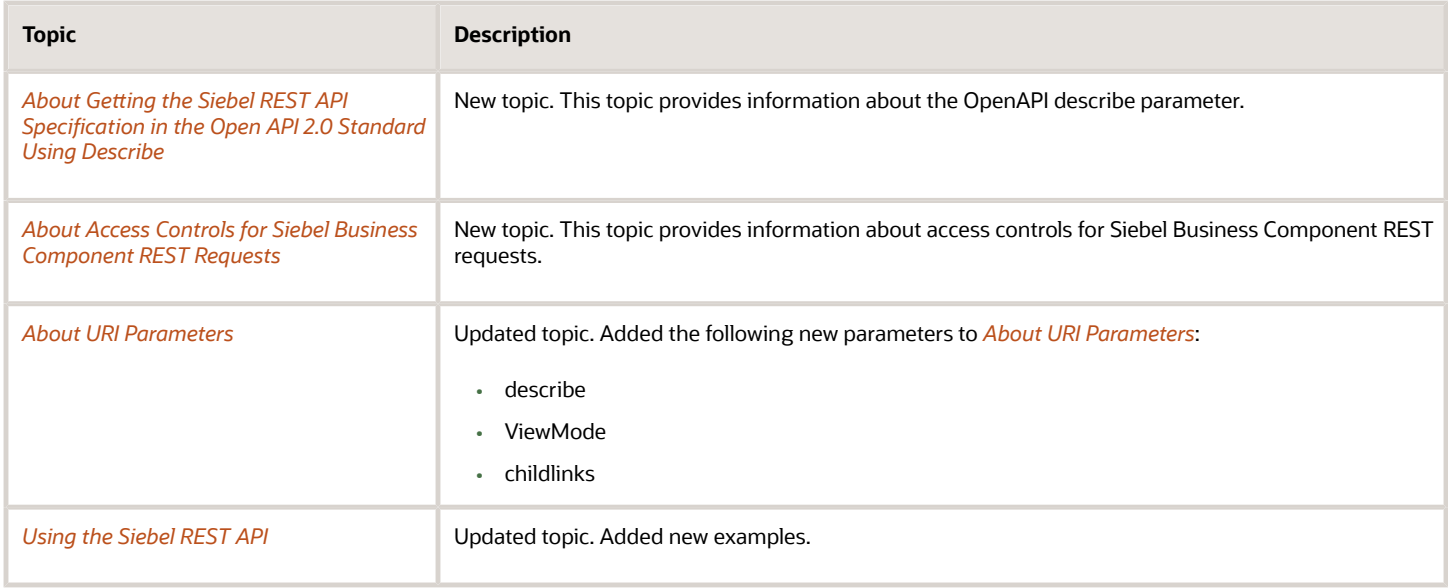

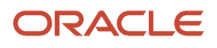

# **2 Overview of Using the Siebel REST API**

# Overview of Using the Siebel REST API

This chapter provides an overview of the Siebel CRM Representational State Transfer (REST) application programming interface (API). It includes the following topics:

- <span id="page-10-0"></span>• *[About](#page-10-2) Siebel CRM REST API*
- *About Siebel CRM REST API [Architecture](#page-11-1)*
- *About Siebel CRM REST API Requests and [Responses](#page-12-1)*
- *About Siebel CRM REST API URI [Formats](#page-13-1)*
- *About URI [Parameters](#page-14-1)*
- *About Siebel CRM REST API [Supported](#page-16-1) Resources*
- *About [Supported](#page-17-3) HTTP Methods*
- *About [Supported](#page-18-1) HTTP Header Fields*
- *About Standard HTTP Status Codes and Error [Messages](#page-19-2)*
- *About Siebel CRM REST API [Response](#page-19-3) Links*
- *About User [Authentication](#page-20-2)*
- *About Conguring OAuth 2.0 for [Authentication](#page-20-3)*
- *About REST [Outbound](#page-24-1)*
- *About Geing the Siebel REST API [Specication](#page-25-1) in the Open API 2.0 Standard Using Describe*
- <span id="page-10-2"></span><span id="page-10-1"></span>• *About Access Controls for Siebel Business [Component](#page-26-1) REST Requests*

#### About Siebel CRM REST API

REST (Representational State Transfer) is a software architecture style that provides a convenient and consistent approach to requesting and modifying data. In the Siebel CRM RESTful system, resources are stored on the Siebel Server; a client sends a request using a HTTP verb (such as GET, POST, PUT, or DELETE) so that the Siebel Server performs a particular action (such as querying, inserting, upserting, or deleting a Siebel CRM resource), and the Siebel Server performs the action and sends a response.

REST API requests are used for migration resource discovery and for migrating data from the source environment by exporting the data, transferring the data to the target environment, and importing the data into the target environment. For information about migration resource discovery, see *Siebel Database Upgrade Guide* .

Siebel Approval Manager (SAM) has a plug-n-play architecture using REST APIs. REST APIs are used to feed data from external systems into SAM as well as write data back to those external systems. For more information, see *Siebel Approval Manager Guide* .

The Siebel REST API is provided with the Siebel Application Interface installation. For more information about installing Siebel Application Interface, see *Siebel Installation Guide for Microsoft Windows* . The Siebel REST API is enabled by

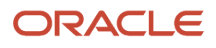

configuring and deploying a Siebel Application Interface profile. The Siebel Application Interface profile can be deployed to multiple Siebel Application Interface nodes.

The Siebel REST API exposes Siebel Business Objects, Siebel Business Services, and Siebel Repository Objects. For more information about Siebel Business Objects, Siebel Business Services, and Siebel Repository Objects, see *Conguring Siebel Business Applications* .

The following aspects of Siebel REST API are aligned with general best practices of REST APIs:

- A base URI to access Siebel Server resources, for example: **http://Server Name:port/Siebel/v1.0/**
- Support for JSON resource representations.
- Support for XML resource representations.
- Operations on Siebel CRM resources are mapped to semantically similar HTTP methods, such as GET, PUT, POST, and DELETE.
- Hypertext links to Siebel CRM Child Business Components in the case of the Data API resources in the REST API response.
- <span id="page-11-1"></span><span id="page-11-0"></span>• Support for Outbound to interact with other Cloud applications that communicate through REST.

#### About Siebel CRM REST API Architecture

The Siebel CRM REST API services are deployed as a WAR file (siebel-rest.war) on the Siebel Application Interface. The Siebel Application Interface is a Java-based Web component that runs on the Tomcat server. The Siebel Application Interface provides the Web entry point to Siebel Business Application services. The Siebel Application Interface interacts with the Siebel Server and Gateway Server to manage and fulfill Siebel REST requests.

Each Siebel Enterprise can have multiple Siebel Application Interface nodes and can have multiple Siebel Servers but can have only one Gateway Server. Installations of Siebel Enterprise Server and Siebel Application Interface modules include deployment of WAR files into the application container and configuration of application container ports.

The Siebel application configurations are managed by the Siebel Management Console and stored in the Siebel Gateway Server.

The following figure shows the high-level architecture of Siebel REST within the Siebel Application Interface.

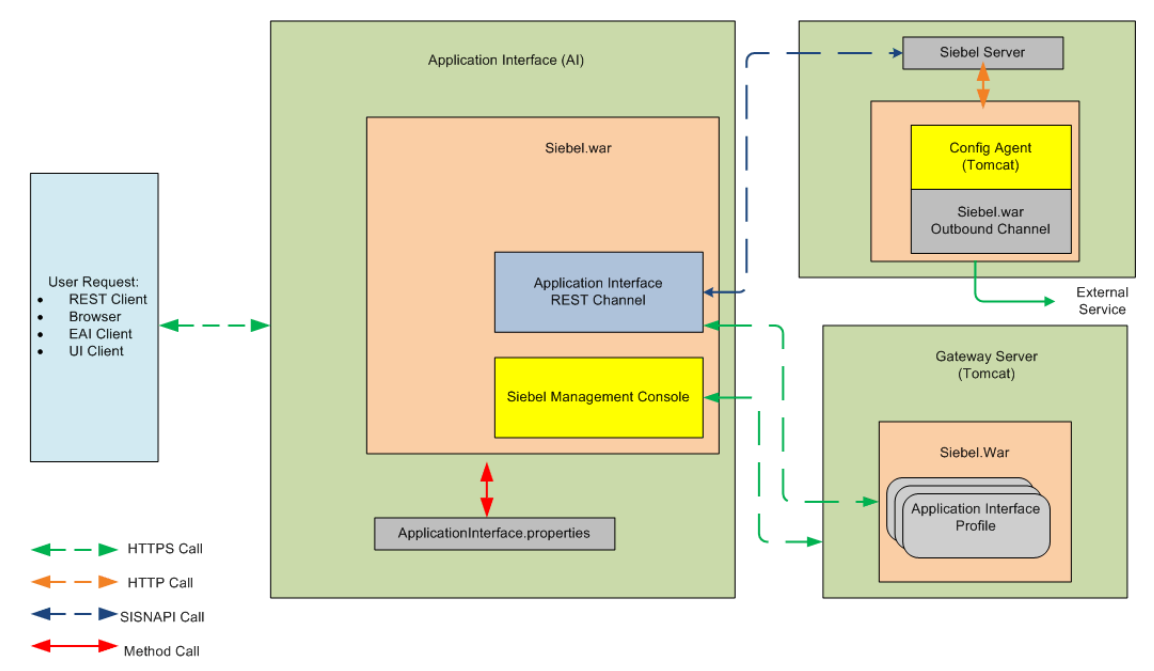

- Requests: Users send an application request to the Siebel Application Interface. Siebel Application Interface requests include: UI, EAI, or REST. The appropriate application channel accepts the request. Application channels include: UI Channel, EAI Channel, or REST Channel.
- Siebel Application Interface: The Siebel Application Interface serves as the Web server for the Siebel Business Applications. The Siebel Application Interface identifies requests for Siebel application data coming from Web clients and flags these requests for routing to a Siebel Server. When information is sent from the Siebel Server back to the Web client, the Siebel Application Interface helps complete the composition of the Web page for forwarding to the client.
- Siebel Management Console: The Siebel Management Console is a Web-based application that allows users to configure various Siebel Application components and save the configurations in the Siebel Gateway Server.
- REST Channel: The REST channel is one of three application channels that provide an endpoint responsible for receiving and processing user requests. The REST Channel is responsible for serving the REST requests. Other application channels include the UI channel and EAI channel.
- Siebel Server: Siebel Server functions as an application server and is composed of server components.
- Gateway Server: Siebel Gateway provides the dynamic address registry for Siebel Servers and server components, and also for Siebel Application Interface. The Siebel Application Interface configurations are also stored and managed in the Gateway Server.
- Outbound Channel: The outbound channel forwards requests to external Web services.

For more information, see Siebel Installation Guide for the operating system you are using, *Siebel Deployment Planning Guide* , and *Siebel System Administration Guide* .

### About Siebel CRM REST API Requests and Responses

A request can include the following information:

<span id="page-12-1"></span><span id="page-12-0"></span>• A request URI. For more information about URI formats, see *About Siebel CRM REST API URI [Formats](#page-13-1)*.

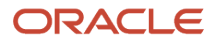

- The request URI contains the base URI signifying what category of Siebel resources to invoke. Siebel resources include: Business Objects, Repository Objects, and Business Services.
- The request URI contains the object type of the invoked Siebel CRM resource. For example, Account Business Component under Account Business Object. For more information about the supported Siebel CRM resources, see *About Siebel CRM REST API [Supported](#page-16-1) Resources*.
- The HTTP method that you use to perform a REST API operation (query, insert, upsert, or delete) on the Siebel CRM Server. For more information about supported HTTP methods, see *About [Supported](#page-17-3) HTTP Methods*.
- Header information to define the parameters of the interaction with the Siebel CRM Server and the information and format you want in the response. For more information about supported HTTP headers, see *[About](#page-18-1) [Supported](#page-18-1) HTTP Header Fields*.

After the Siebel CRM Server processes the request, the server sends back a response in JSON or XML format, based on the requested content type. The response body contains the results of the REST API call and also additional information based on what was specified in the request.

The response can include the following information:

- A HTTP status code that indicates whether the request was successful or failed. For more information about HTTP status codes, see *About Standard HTTP Status Codes and Error [Messages](#page-19-2)*.
- A list of Siebel proprietary field and value pairs.
- If the request failed, then the response body includes additional information about the error. For additional information about HTTP error status codes, see *About Standard HTTP Status Codes and Error [Messages](#page-19-2)*.
- <span id="page-13-1"></span><span id="page-13-0"></span>• Hypertext links to Siebel CRM child resources, in the REST API response, such as links to Child Business Components in the case of the Data API. For more information about links, see *[About](#page-19-3) Siebel CRM REST API [Response](#page-19-3) Links*.

#### About Siebel CRM REST API URI Formats

The Siebel CRM REST API exposes Siebel CRM Business Objects, Business Services, and Repository Objects.

Siebel CRM REST API executes resource requests for each resource category using the following HTTP URI formats:

- Siebel CRM REST API basic URI for Siebel Business Objects: **https://Server Name:port/Siebel/v1.0/data/**
- Siebel CRM REST API basic URI for Siebel Business Services: **https://Server Name:port/Siebel/v1.0/service/**
- Siebel CRM REST API URI for a Siebel Repository Resource: **https://ServerName:port/Siebel/v1.0/workspace/<your workspace name>/**

The values for these URIs are:

- Server Name:port: Indicates the name of the server and port hosting the Siebel REST API services.
- siebel: Indicates the product name for the REST API.
- version: Indicates the current version number, 1.0, of the REST API.
- data: Indicates the requested resource is a Siebel Business Object. For more information about Siebel Business Objects, see *Conguring Siebel Business Applications* .

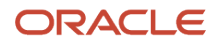

- service: Indicates the request resource is a Siebel Business Service. For more information about Siebel Business Services, see *Conguring Siebel Business Applications* .
- workspace: Indicates the request resource is Siebel Repository Data. For more information about workspaces, see *Using Siebel Tools* . For more information about Siebel Repository Objects, see *Conguring Siebel Business Applications* .
- <span id="page-14-1"></span><span id="page-14-0"></span>• <your workspace name>: Indicates the name of your repository workspace.

#### About URI Parameters

When constructing a URI, there are a number of optional parameters available to manage response results. Some parameters are described in the following table.

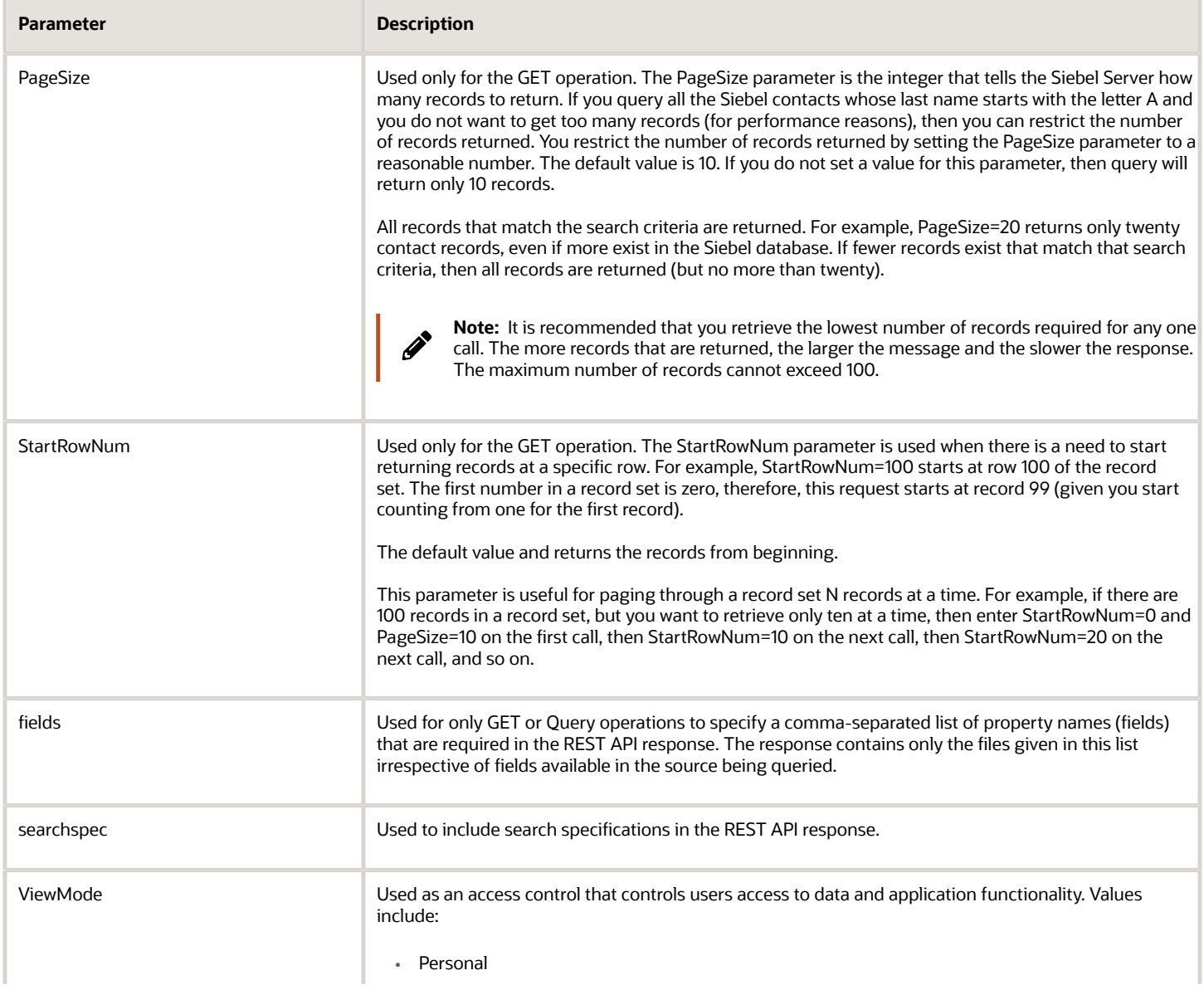

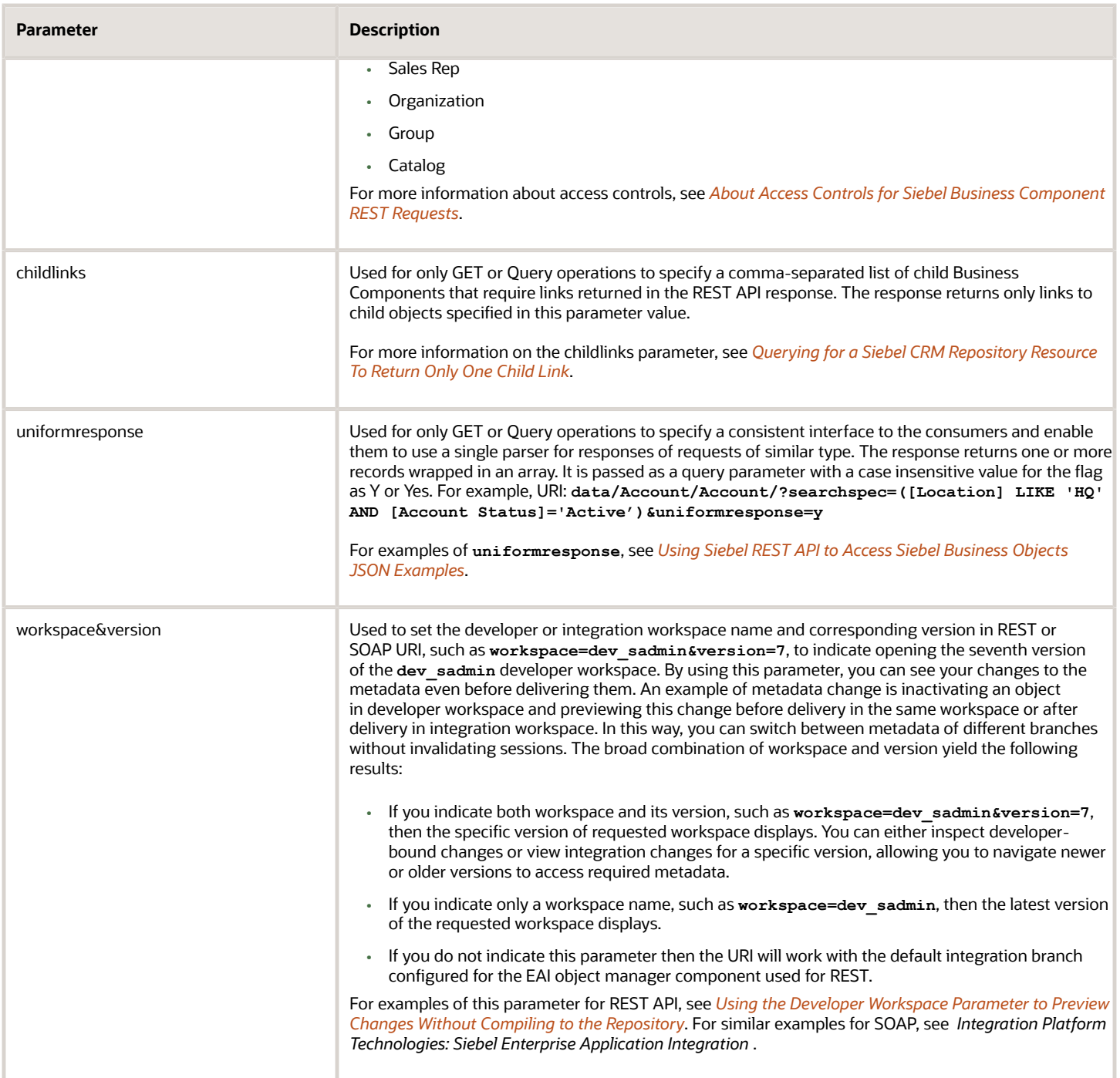

The syntax for using URI parameters is the parameter name followed by an equal sign (=) with the value of the parameter, and each parameter is separated from other parameters by an ampersand (&). For example, if you want to set the PageSize parameter to 100 and the StartRowNum parameter to 0 (zero), then you enter: Pagesize=100&StartRowNum=0

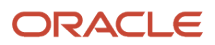

#### About Siebel CRM REST API Supported Resources

A REST API resource is a piece of information, such as a data record or a collection of records. Each Siebel CRM REST API resource is identified by a named URI, and it is accessed using standard HTTP methods. For more information about URI formats, see *About Siebel CRM REST API URI [Formats](#page-13-1)*. For more information about standard HTTP methods, see *About [Supported](#page-17-3) HTTP Methods*.

The Siebel CRM REST API supports the following Siebel resources and collections:

- <span id="page-16-1"></span><span id="page-16-0"></span>• Siebel Business Service Methods that have been configured for Siebel REST API access for users with a given Siebel Responsibility. For more information about configuring Siebel Business Services, see *Configuring Business Service [Methods](#page-35-1) for RESTful Access*.
- Siebel Repository Object Types and Siebel Repository Object Instances. All repository objects that are supported for access through workspaces are accessible through the Siebel Repository REST API. Before you begin, a workspace has to be created before performing any repository operations and the name of the workspace has be mentioned in the REST API requests. To determine if a repository object is workspace-enabled, see the topic Enabling Workspaces in Siebel Tools and Editing the Repository Objects in *Using Siebel Tools* .
- Siebel Business Component records. The Siebel Business Components under the following Siebel Business Objects are available through the Siebel REST API:
	- Access Group
	- Account
	- Action
	- Asset Management
	- Campaign
	- Catalog
	- **Contact**
	- Correspondence
	- Employee
	- Expense
	- Fund
	- Household
	- Incentive Compensation Plan
	- $\circ$ Internal Product
	- List Mgmt
	- ∘ Offer
	- Opportunity
	- Order Entry
	- Payments
	- Position
	- Price List

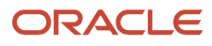

- Project
- Proposal
- Quote
- Service Agreement
- Service Request
- Solution
- Territory Management
- Time Sheet
- <span id="page-17-2"></span><span id="page-17-0"></span>◦ Usage Pattern Tracking

#### About Siebel CRM REST API Unsupported Resources

The following repository types and resources are neither accessible nor supported in Siebel REST API.

- LOV
- Table
- Task
- Dock Object
- Bitmap
- Repository
- Schema
- Server Component type
- Schema Maintenance
- Workflow Process
- Workflow Policy
- Type
- Project
- EIM Table
- Assignment Criteria
- Assignment Attribute
- <span id="page-17-3"></span><span id="page-17-1"></span>• Attachments

### About Supported HTTP Methods

The following table contains the HTTP methods supported by the Siebel REST API and the corresponding Siebel CRM operation.

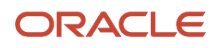

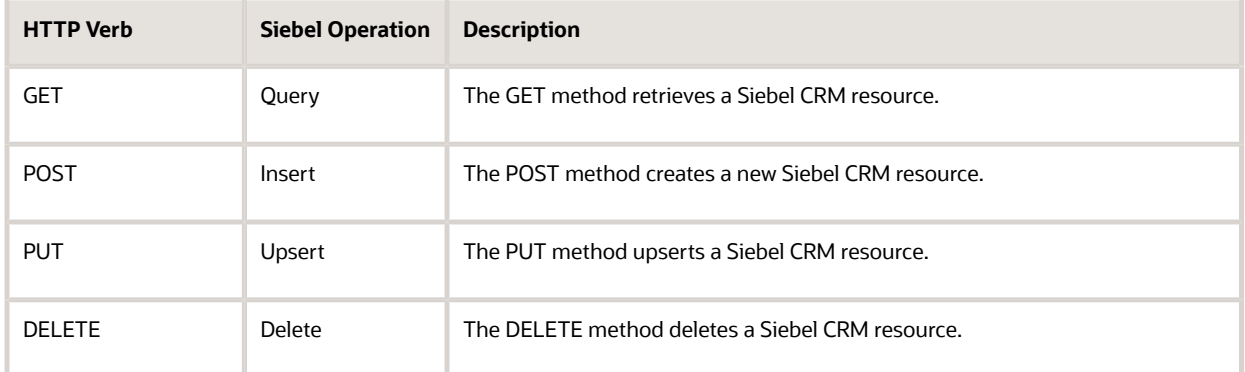

# <span id="page-18-1"></span><span id="page-18-0"></span>About Supported HTTP Header Fields

Certain HTTP header fields define the operating parameters of the REST API transaction with Siebel CRM. The following table contains the HTTP header fields supported by the Siebel REST API.

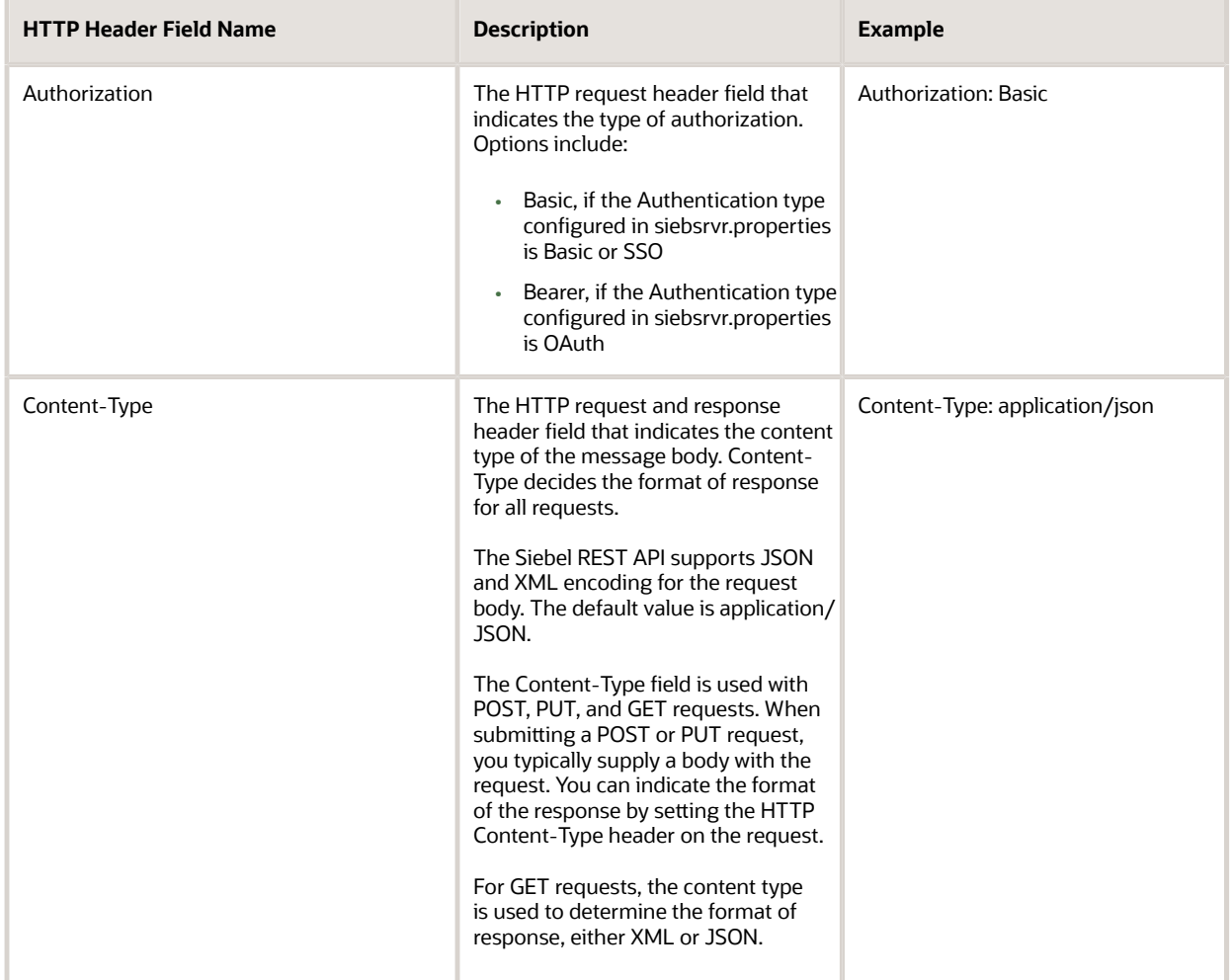

#### <span id="page-19-2"></span><span id="page-19-0"></span>About Standard HTTP Status Codes and Error Messages

Siebel CRM REST API uses standard HTTP status codes, as described in the following table, to indicate the success or failure of API calls. When an error occurs or when a response is successful, the response header contains a HTTP code and the response body usually contains a message accompanying the HTTP response code with additional information about the error.

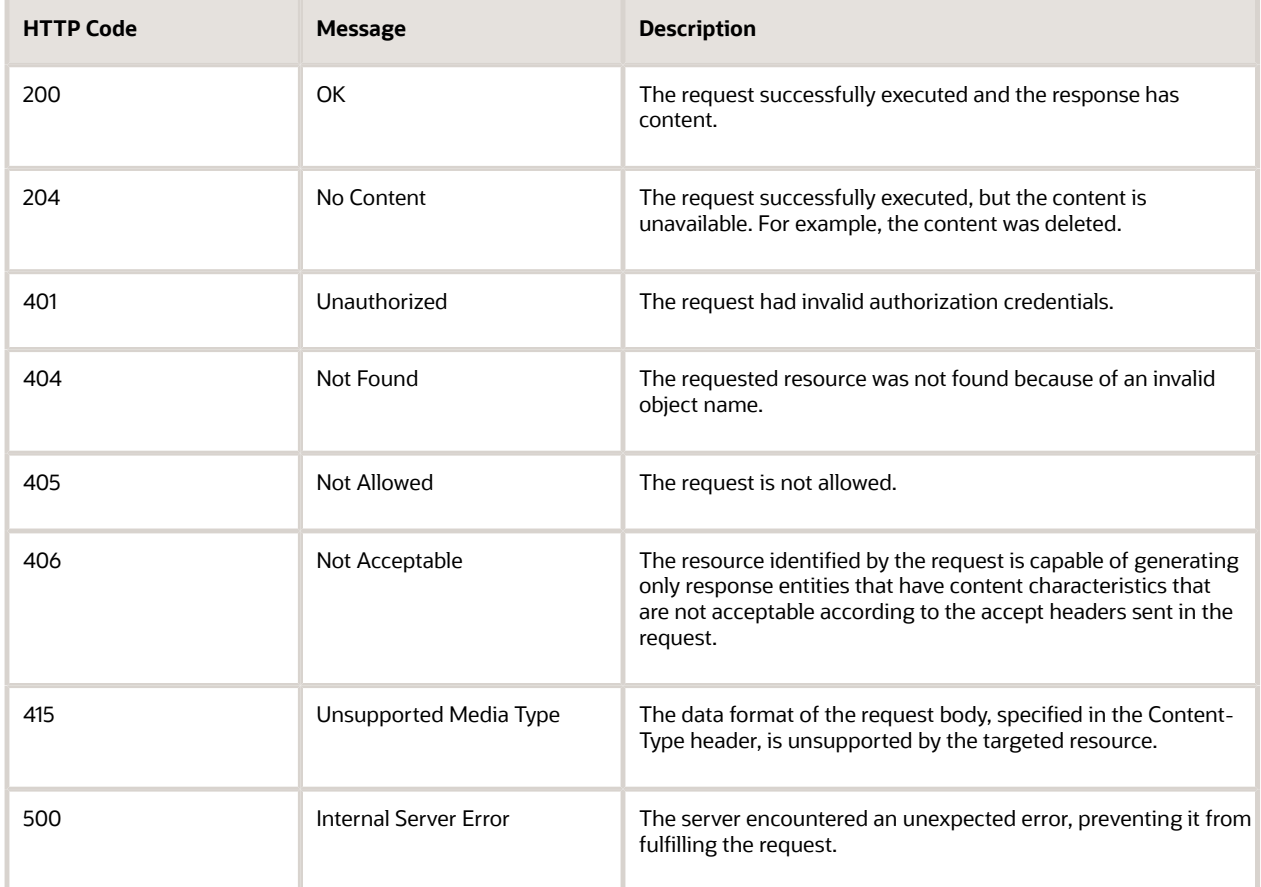

#### About Siebel CRM REST API Response Links

A link in the Siebel CRM REST API response contains a location of a resource and metadata about that resource.

The Siebel CRM REST API response can include the following types of links:

<span id="page-19-3"></span><span id="page-19-1"></span>• self link. The original URL that generated the response.

- canonical link. The URL for the same resource as the top-level resource. If you are already viewing the resource as a top-level resource, then this URL is the same as self. If this resource is unavailable as a top-level resource, then this link shows child resource context.
- parent link. The URL for the parent resource details. This URL of the parent resource is returned in the response only when retrieving details about a child resource.
- child link. The URL for the child resource details. The URL returns the path to retrieve each child collection for this record. The href attribute contains the child type. A response can return several child links.
- association link. The URL of a specific resource included in the response. There can be many association links.

Each Siebel CRM REST API response link can include the following types of attributes:

- rel. Indicates the relationship of the linked resource to the current resource that contains the list of links. Values include: Self, Parent, Child, and Canonical.
- <span id="page-20-2"></span><span id="page-20-0"></span>• href. Indicates the fully qualified location URL of the linked resource.

#### About User Authentication

Siebel CRM supports the following mechanisms that the client uses to authentication user credentials:

- Basic authentication over SSL. This is User ID and Password based authentication. The Base64 encoded value of the User ID and Password must be included in the Authorization header.
- OAuth user using OAuth 2.0. For more information about OAuth 2.0, see *About [Conguring](#page-20-3) OAuth 2.0 for [Authentication](#page-20-3)*.
- <span id="page-20-3"></span><span id="page-20-1"></span>• SSO, which can be either:
	- Pre-existing SSO mechanisms used for Siebel Applications or EAI.
	- SAML based SSO mechanisms. This is Identity Provider-Initiated Single Sign-On Authentication. For more information, see *Siebel Security Guide* .

Authentication parameters are configured in the Siebel Application Interface Profile. For information about REST Inbound Authentication parameters, see *Conguring REST Inbound [Authentication](#page-29-1) Parameters*. For information about configuring the Siebel Application Interface Profile, see Siebel Installation Guide for Microsoft Windows.

### About Configuring OAuth 2.0 for Authentication

The Siebel REST API can use the OAuth 2.0 protocol for authentication to securely identify applications before connecting to the Siebel Server.

In general, the Siebel REST API layer contacts the OAuth server over a secure channel (for example, HTTPS) to validate the access token received or obtain additional token information. The Siebel Server only requires a USERID to establish a Siebel Server session since authentication takes place outside of Siebel Server in either SSO or OAuth, and does not require a password.

The following prerequisites are required on the Siebel side before configuring OAuth for authentication. You must install and set up the components, including OAuth components, to suit your own business needs. For more information

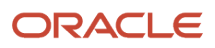

on your chosen components (for example, Oracle Access Manager and Oracle API Gateway), see your supporting documentation.

- The Siebel Object Manager must be configured for SSO when OAuth is enabled for authentication. The related security adapter is also required. In SSO mode, when used with a custom security adapter, the specified value is passed as the password parameter to a custom security adapter if the value corresponds to the value of the TrustToken parameter defined for the custom security adapter. For more information about configuring SSO, see *Siebel Security Guide* .
- The Siebel REST API layer contacts the OAuth server over a secure channel to validate or get token information. To enable HTTPS, the required certificates from the OAuth server must be installed in the environment where the Siebel REST API is hosted.
- The following parameters must be set in the Siebel Application Interface profile:
	- SingleSignOn. The SingleSignOn property must be set to TRUE to implement SSO.
	- Authentication Type. The Authentication Type property must be set to OAuth to implement OAuth authentication.
	- Trust Token. The Trust Token value must be the same as the security adapter TrustToken parameter value.
	- Authentication URL. The Authentication URL value is the URL of the OAuth Service Provider end point for Access Token validation.
	- Secure Channel. Set this parameter only when you have already imported the Authentication URL's CA certicate into the Application Interface truststore. Deselect this check box when the Authentication URL's CA certificate is not available in the Application Interface truststore. In this case, the Application Interface trusts all certificates while calling the Authentication URL over HTTPS. Oracle does not recommend this.

While the customer authentication flows vary depending on your business needs, Oracle supports all OAuth 2.0 authentication flows. This topic contains a few sample authentication flows. In all authentication flows, the Siebel REST API layer extracts and validates the Access Token when the authentication type value is OAuth. Customers must generate the authorization and access code. The Siebel Server handles only the resource server initiated flow and any remaining flows must be implemented by the customer.

#### Client Credentials Grant Authentication Flow

The client credentials grant flow represents an application that calls another application or service, without end user intervention. In this example, the client server application makes a call to the Siebel resource server to request business information. Since there is no end user intervention, the client is pre-authorized to have access to the resource.

The following figure is an example of the Client Credentials Grant Authentication Flow.

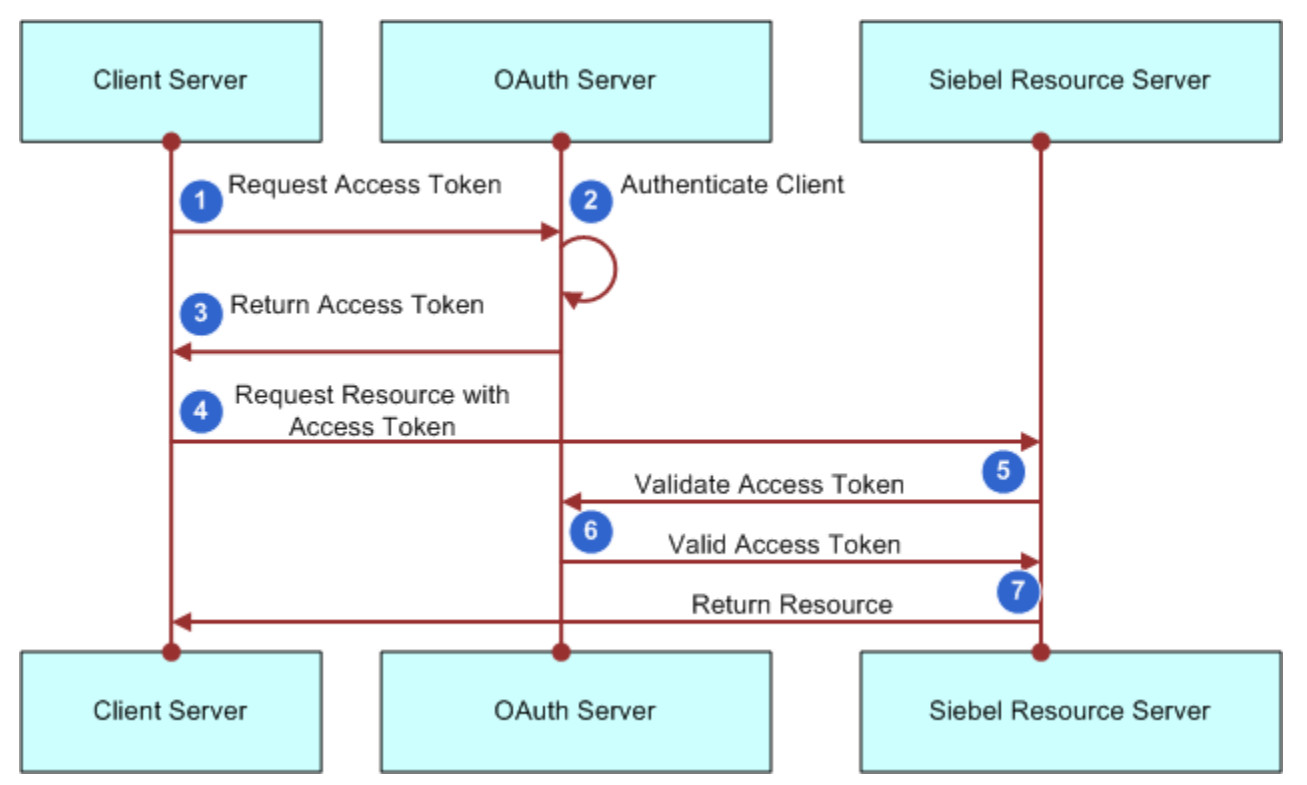

The steps in client credentials grant authentication flow process are as follows:

- **1.** The business client application makes a call to the Siebel Server to request some business information by passing an access token. Since there is no end user intervention, the client is pre-authorized to have access to the resource.
- **2.** The request is redirected to the OAuth server for authentication.
- **3.** The OAuth server returns an access token.
- **4.** The client server sends a request to the resource server. The request includes the access token in the HTTP header. Siebel Server looks for the USERID from the token to establish a Siebel Server session.
- **5.** The Siebel Server validates the access token with the OAuth server.
- **6.** If the access token is authorized by the OAuth server, then access is granted to the Siebel resource.
- **7.** The Siebel Server returns the requested resource.

#### Web Server Authentication Flow

In the Web server authentication flow, the client application is running on the client server. In this case, an end user accesses an application, which needs to fetch data from a resource server on behalf of the end user, but without the end user providing his credentials to the application. The user has to provide his consent for the client application to access resources in the resource server. In this use case, all the code resides in the client server and it is not visible to the end user. For the OAuth server, you can use Oracle Access Manager and Oracle Webgate, or any other Web application and gateway depending on your business needs.

The following figure is an example of the Web server Authentication Flow.

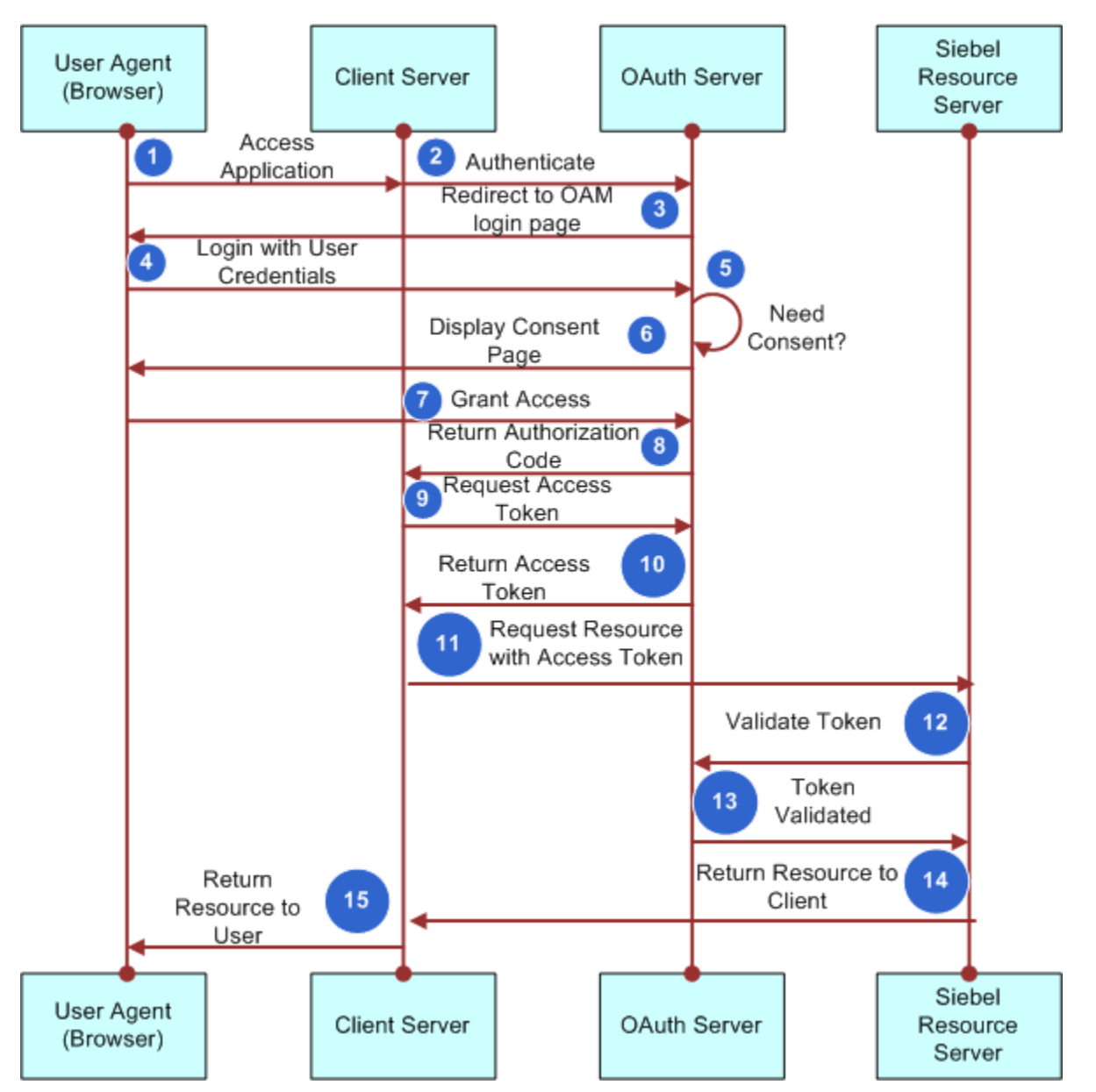

The steps in Web Server Authentication Flow process are as follows:

- **1.** A user initiates a request to the client application.
- **2.** The request is redirected to the OAuth server (for example, Oracle Access Manager) for authentication.
- **3.** The OAuth server sends a login form to the user to grant access.
- **4.** The user enters their credentials and the OAuth server determines whether to grant access.
- **5.** The OAuth server determines if user consent is required.
- **6.** If user consent is the required, the OAuth server sends a consent form to the user.
- **7.** The client server grants access.
- **8.** If access is granted, the OAuth server sends an authorization code.
- **9.** The client application requests an access token from the OAuth server.
- **10.** The OAuth server sends the access token.
- **11.** The client application sends a request to the resource server and includes the access token in the request header.

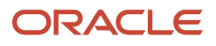

- **12.** The resource server sends a request to the OAuth server to validate the access token.
- **13.** The OAuth server validates the access token.
- **14.** The resource server sends a response with the requested information to the client application.
- **15.** The client application sends the requested information to the user.

#### About REST Outbound

Siebel CRM supports outbound REST communications for on-premises or cloud applications, allowing the external applications to interact with other on-premises or cloud applications that communicate through REST APIs.

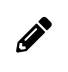

<span id="page-24-1"></span><span id="page-24-0"></span>**Note:** Siebel CRM does not support REST outbound calls in XML format. REST outbound calls are supported only in JSON format.

Siebel outbound REST functionality is built on SOAP Outbound functionality and allows Siebel CRM to call any external endpoint that provides a valid Open API or SWAGGER compliant schema.

Siebel outbound REST functionality leverages Siebel Tools to import the REST contract and create the required metadata, such as Business Services or integration objects. For more information about Siebel Tools, see *Using Siebel Tools* .

To use REST Outbound in Siebel CRM:

- Create a new outbound Web Service based on an OpenAPI compliant JSON file. For information about creating an Outbound Web Service based on an OpenAPI compliant JSON le, see *Creating an [Outbound](#page-37-1) Web Service Based on an Open API [Compliant](#page-37-1) JSON File*.
- Once you have successfully imported the schema in Siebel Tools, open the Siebel Application and navigate to the Administration - Web Services screen and then to the Outbound REST Services screen. Verify the newly imported artifacts are all present in the Outbound REST Services, Service Params, and Operations applets. Make sure you configure the exact endpoint URL in the Address column of the Service Params Applet.
- Create a 64-bit Java Subsystem. For more information, see *Transports and Interfaces: Siebel Enterprise Application Integration* .
- Configure any new Siebel Business Services for RESTful access. For more information, see *Configuring Business Service [Methods](#page-35-1) for RESTful Access*.
- Configure new Siebel Business Services by associating a responsibility with a Business Service to control access to the Business Service and its methods. For more information, see *Siebel Security Guide* .
- Seing up the proxy for external endpoint access. For more information, see *Integration Platform Technologies: Siebel Enterprise Application Integration* .
- Configure external REST endpoints, using the following parameters in the Input PropertySet:
	- isExternalURL: true

Setting the isExternal parameter value to true removes the body keyword in the POST request body.

◦ isEnclosedArray: true

If the whole POST body has to be enclosed in any array, then set the isEnclosedArray parameter to true. ◦ methodValue: <value>

For path templating, add a value for the methodValue parameter.

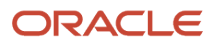

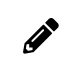

<span id="page-25-1"></span><span id="page-25-0"></span>**Note:** Path templating is the use of curly braces ({}) to mark a section of a URL path as replaceable.

#### About Getting the Siebel REST API Specification in the Open API 2.0 Standard Using Describe

Siebel REST APIs use the OpenAPI Specification (formerly the Swagger Specification) to define formats for REST requests and responses to the Siebel REST API servers.

You use the OpenAPI Specification Describe URI parameter to provide additional metadata information in a REST API response and request. It returns a JSON object that contains the attributes, actions, and links defined in the REST resource definition.

This parameter allows you to discover additional metadata on the following:

- Siebel Business Objects. The Siebel Business Objects catalog contains a list of all Business Objects exposed as Base Integration Objects. The following is an example of a Siebel Business Objects URL request with a OpenAPI Specification Describe URI parameter: **host-name/siebel/v1.0/data/describe**
- Siebel Business Services. The Siebel Business Services catalog contains list of all Siebel Business Service names, methods defined for Business Services, and links to each Business Service. The following is an example of a Siebel Business Services URL request with a OpenAPI Specification Describe URI parameter: **host-name/ siebel/v1.0/service/describe**
- Siebel Repository Objects. The Siebel Repository Objects catalog contains lists of all repository types and catalog links to their children. The following is an example of a Siebel Repository Objects URL request with a OpenAPI Specification Describe URI parameter: host-name/siebel/v1.0/workspace/main/describe

In the response, pagination is implemented for a list of Business Objects, a list of Repository Objects, and a list of Business Services but not for the associated children.

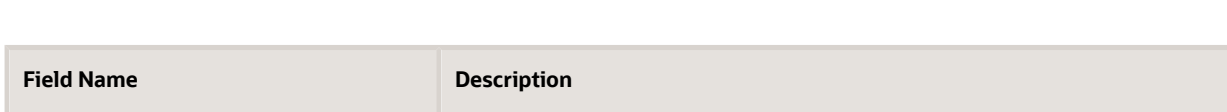

The following table contains the OpenAPI Objects supported by the Siebel REST API.

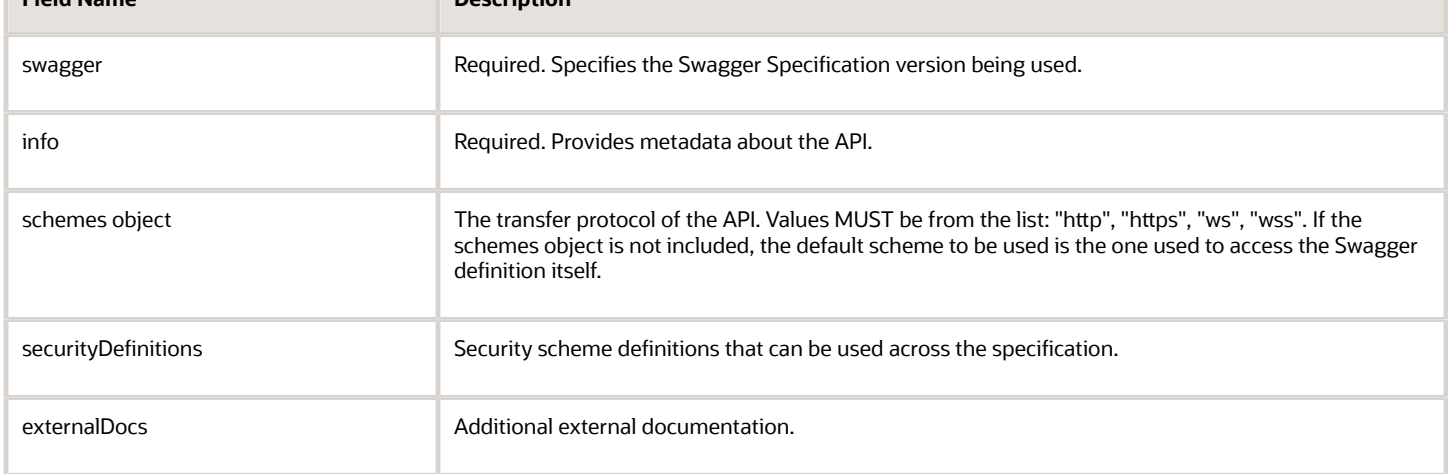

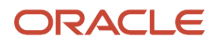

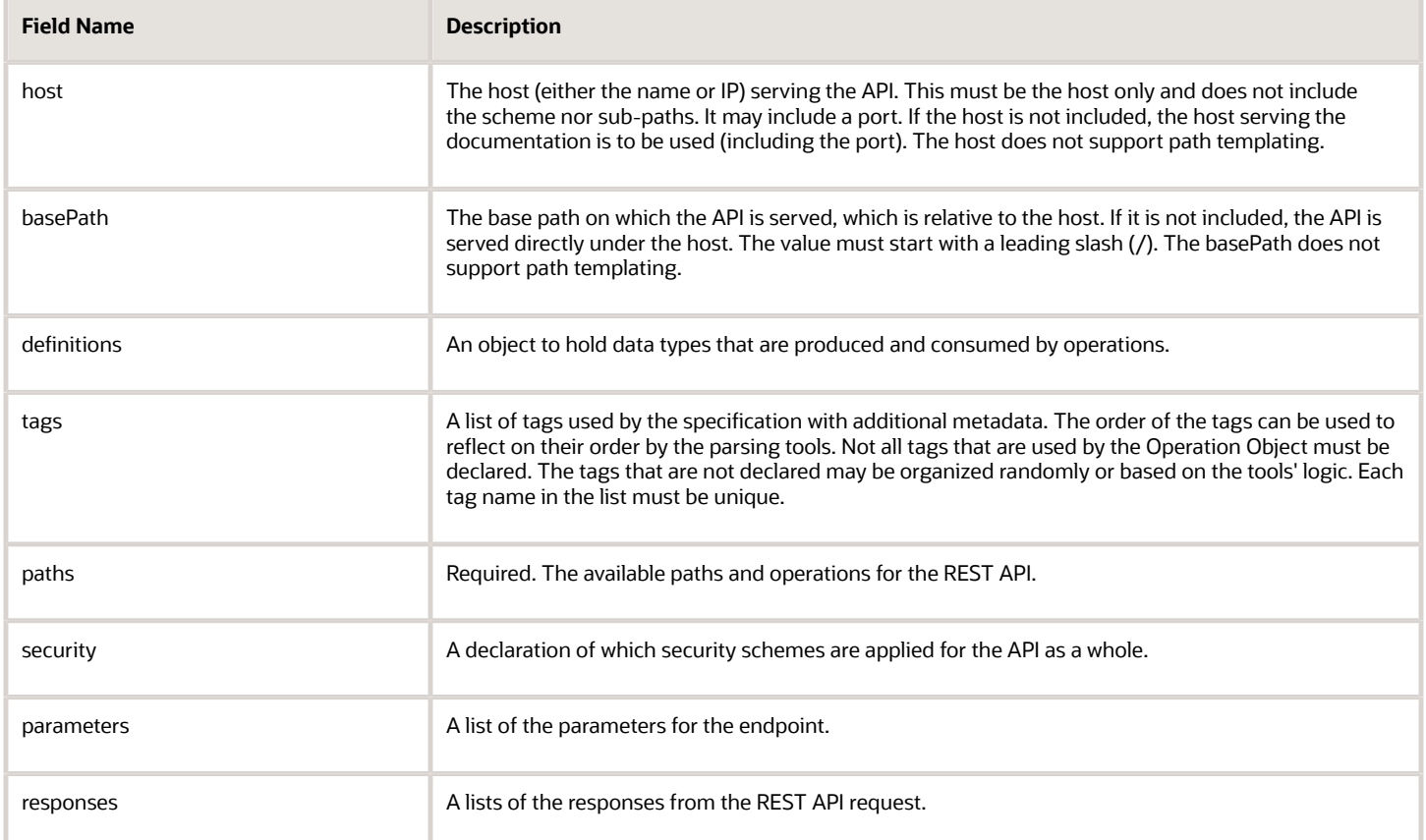

#### <span id="page-26-1"></span><span id="page-26-0"></span>About Access Controls for Siebel Business Component REST Requests

Access Controls refer to the set of Siebel Business Applications mechanisms that control users access to data and application functionality. For more information about access controls, see *Siebel Security Guide* .

Siebel implements access controls for Business Component data by using the ViewMode query parameter. The Business Component ViewMode query parameter defines the access control for a Business Component in a view and decides which users can access what portion of the data. For more information about View Mode, see *Siebel Security Guide* .

The following fields in the BusComp View Modes list in Siebel Tools determine the allowed visibility for a Business Component.

- Owner Type. This field specifies the party type, with one exception (described in the following list), that is used to determine whether a user is associated with a record. This field value specifies the owner of the records in the current view mode. You can use the following owner types:
	- Person. The access control can be based on the user's Person record.
	- Position. The access control can be based on the position of the user.
	- Organization. The access control can be based on the organization of the user, as determined by the organization to which the user's current position belongs.

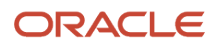

- Group. The access control can be based on membership in access groups that have access to particular catalogs and categories.
- Catalog Category. Catalog Category is not a party type. Access can be restricted to all of the data in all of the categories across catalogs to which the user has access. This data includes data in public categories and data in private categories to which the user's access groups have access. The user sees a flat, or uncategorized, list of data.
- Name. The name typically suggests the View Mode.
	- Personal. This name is typically used when Owner type is Person.
	- Sales Rep. This name is typically used when Owner type is Position.
	- Organization. This name is typically used when Owner type is Organization.
	- Group. This name is typically used when Owner type is Group.
	- Catalog. This name is typically used when Owner type is Catalog.

You can only use access controls for Siebel REST API GET requests. You can use an access control by adding the ViewMode= parameter to your REST API GET request URL. The URL format is same for both JSON and XML REST requests. The ViewMode query parameter used in the URL is case sensitive. If the ViewMode query parameter is not specified in the URL, by default ViewMode=Sales Rep is used. ViewMode=All is unsupported for REST requests.

You can use the ViewMode query parameter with the following objects:

• Siebel Business Objects. The Siebel Business Objects catalog contains a list of all Business Objects exposed as Base Integration Objects. The following is an example of a Siebel Business Objects URL request with a ViewMode query parameter:

#### **host-name/siebel/v1.0/data/Account/Account/?ViewMode="Sales Rep"**

• Siebel Repository Objects. The Siebel Repository Objects catalog contains lists of all repository types and catalog links to their children. The following is an example of a Siebel Repository Objects URL request with a ViewMode query parameter:

#### **host-name/siebel/v1.0/workspace/MyWorkspace/Applet/SIS Account List Applet? ViewMode="Personal"**

# **3 Geing Started with the Siebel REST API**

### **Getting Started with the Siebel REST API**

This chapter provides an overview of how to get started with using the Siebel CRM REST API. It contains the following topics:

- <span id="page-28-0"></span>• *About [Seing](#page-28-2) Up the Siebel CRM REST API*
- *Using Siebel [Management](#page-29-2) Console to Congure a Siebel Application Interface Prole*
- *Conguring the [worker.properties](#page-33-1) File for Load Balancing*
- *[Conguring](#page-35-1) Business Service Methods for RESTful Access*
- *[Conguring](#page-36-1) Integration Objects for REST API Data Access*
- <span id="page-28-2"></span><span id="page-28-1"></span>• *Creating an Outbound Web Service Based on an Open API [Compliant](#page-37-1) JSON File*

# About Setting Up the Siebel CRM REST API

The Siebel REST API is implemented as part of the Siebel Application Interface installation. You must create and deploy a Siebel Application Interface profile before using REST related components on the Siebel server. For more information about Siebel Application Interface, see *Siebel Installation Guide for Microsoft Windows* .

Before you begin using the Siebel CRM REST API, you must perform the tasks described in this topic. Many of these tasks are described in the Siebel Deployment Planning Guide.

- **1.** Review all documented hardware and software requirements. For more information, see the Certifications tab on My Oracle Support.
- **2.** The latest version of Siebel Enterprise Server software must be installed.

For more information about performing a new Siebel Enterprise Server software installation, see the Siebel Installation Guide for the operating system you are using.

- **3.** Install Siebel Application Interface. For more information about installing Siebel Application Interface, see *Siebel Installation Guide for Microsoft Windows* .
- 4. Configure a Siebel Application Interface profile.

For more information about configuring a Siebel Application Interface profile, see Siebel Installation Guide for *Microsoft Windows* .

For information about Siebel RESTful configuration parameters that must be configured when you create the Siebel Application Interface Prole, see *Using Siebel [Management](#page-29-2) Console to Congure a Siebel Application [Interface](#page-29-2) Profile.* 

**5.** Deploy your Siebel Application Interface profile.

For more information about deploying a Siebel Application Interface profile, see Siebel Installation Guide for *Microsoft Windows* .

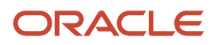

**6.** Determine your sizing requirements.

Based on your sizing requirements, install and configure your application interface nodes. For more information about configuring load balancing, see *Configuring the [worker.properties](#page-33-1) File for Load Balancing*.

It is recommended that you perform load balancing to distribute complex tasks among multiple Java Web Containers. For more information about load balancing, see *Siebel Deployment Planning Guide* .

- **7.** Configure Business Service methods for RESTful access. For more information about configuring Business Service methods, see *[Conguring](#page-35-1) Business Service Methods for RESTful Access*.
- <span id="page-29-2"></span><span id="page-29-0"></span>**8.** Configure integration objects for REST API data access. For more information about configuring integration objects, see *[Conguring](#page-36-1) Integration Objects for REST API Data Access*.

#### Using Siebel Management Console to Configure a Siebel **Application Interface Profile**

After the Siebel Application Interface is installed, you must use the Siebel Management Console to create a Siebel Application Interface profile before using Siebel RESTful services. For more information about creating a Siebel Application Interface Profile, see Siebel Installation Guide for Microsoft Windows.

This topic includes the Siebel RESTful configuration parameters that you must configure when you create the Siebel Application Interface Profile. This topic includes the following:

- *Conguring REST Inbound [Authentication](#page-29-1) Parameters*
- *[Conguring](#page-30-0) REST Inbound Default Parameters*
- <span id="page-29-1"></span>• *[Conguring](#page-33-2) REST Resource Parameters*

#### Configuring REST Inbound Authentication Parameters

You can configure resource parameters by giving the parameters alternative query names.

The following table contains the REST inbound authentication parameters that you configure when you create a Siebel Application Interface Profile. For more information about configuring a Siebel Application Interface profile, see Siebel *Installation Guide for Microsoft Windows* .

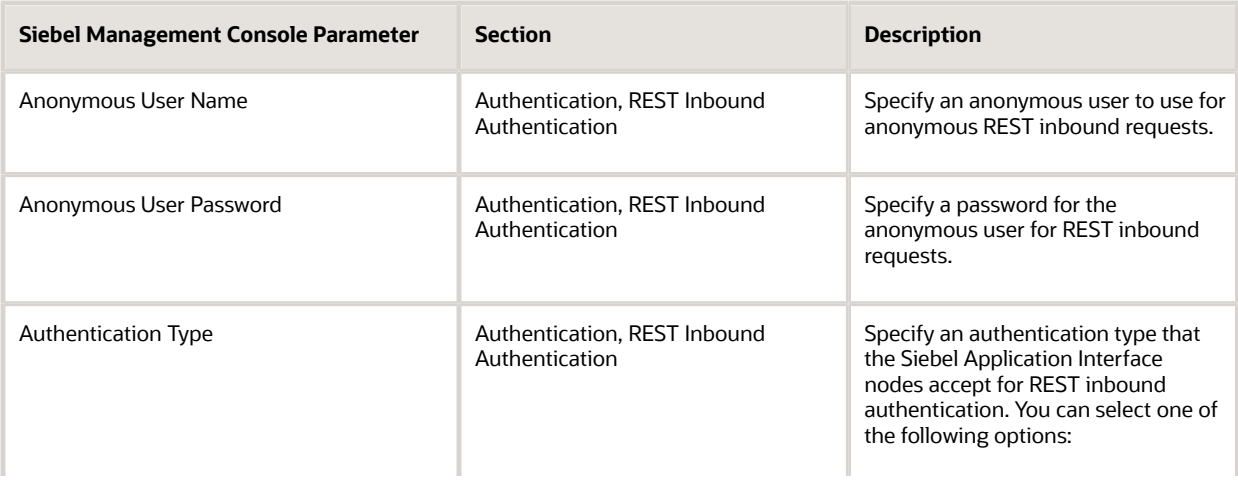

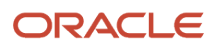

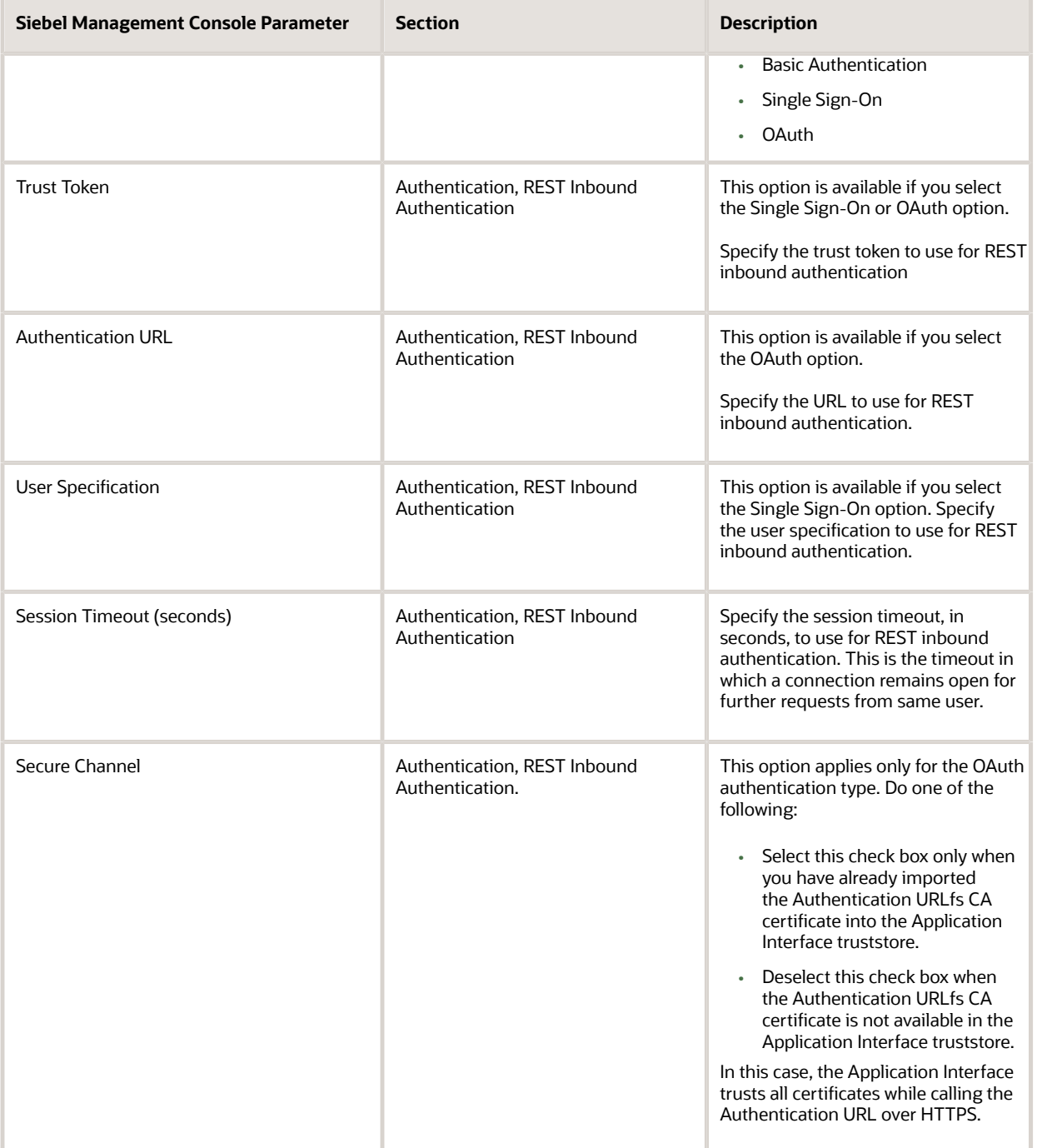

#### <span id="page-30-0"></span>Configuring REST Inbound Default Parameters

The following table contains the REST inbound default parameters that you configure when you create a Siebel Application Interface Profile. For more information about configuring a Siebel Application Interface profile, see Siebel *Installation Guide for Microsoft Windows* .

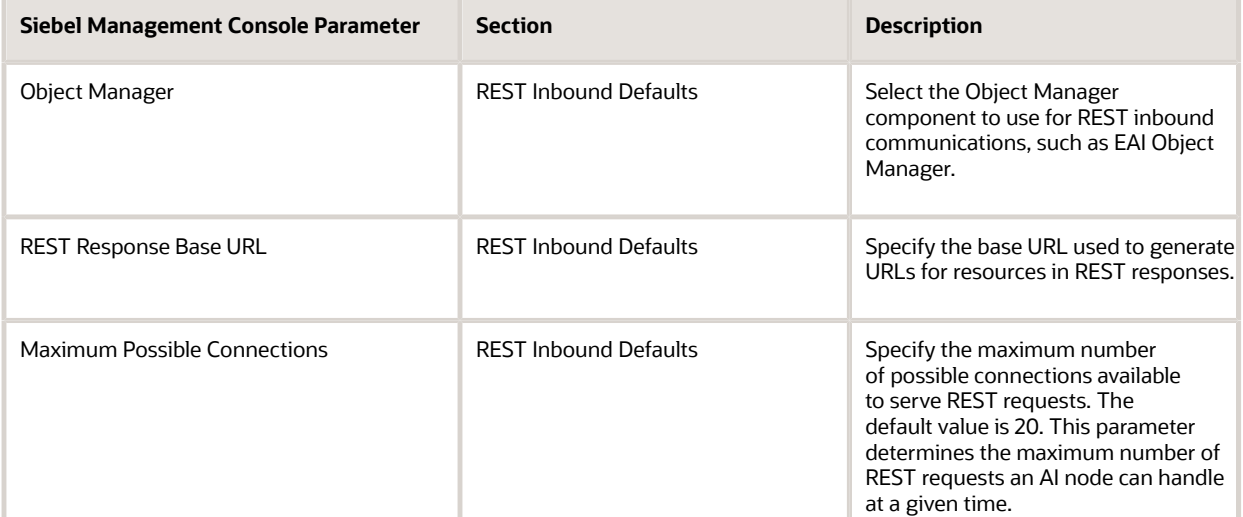

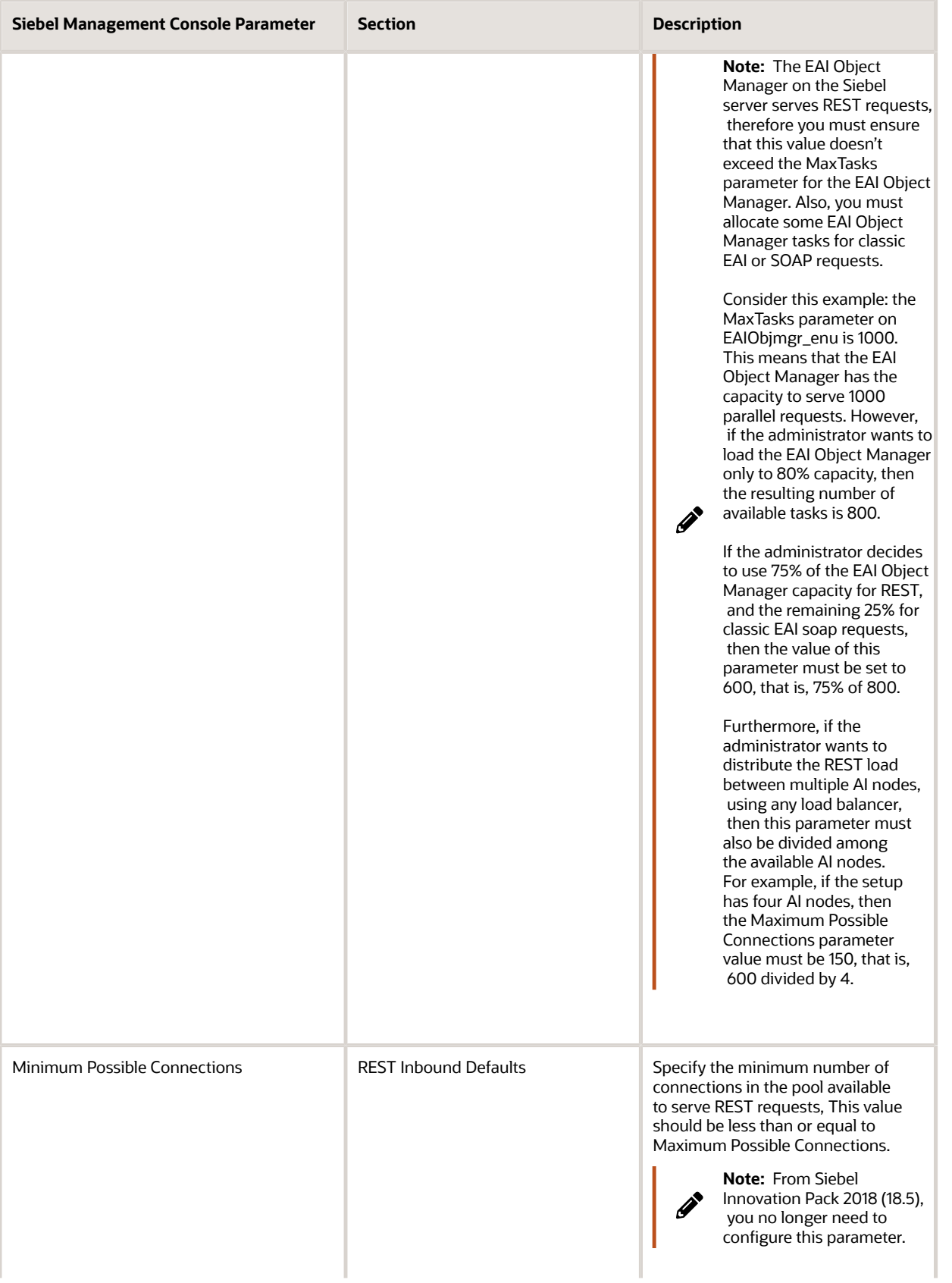

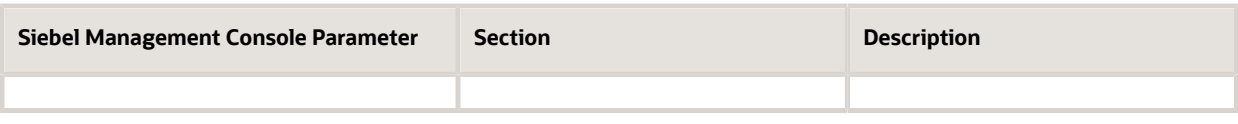

#### <span id="page-33-2"></span>Configuring REST Resource Parameters

The following table contains the REST resource parameters that you configure when you create a Siebel Application Interface Profile. For more information about configuring a Siebel Application Interface profile, see *Siebel Installation Guide for Microsoft Windows* .

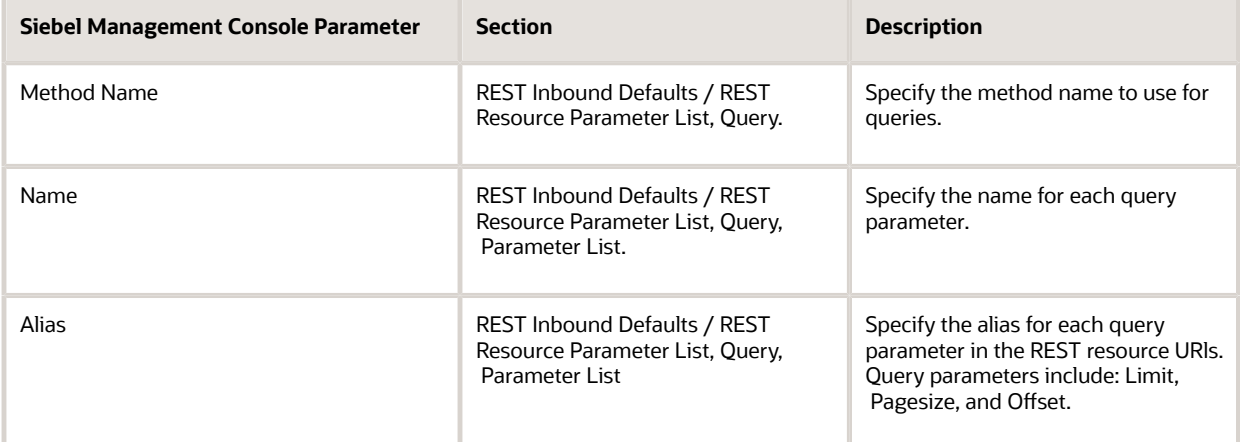

#### <span id="page-33-1"></span><span id="page-33-0"></span>Configuring the worker.properties File for Load Balancing

A load balancer acts as a reverse proxy and distributes network or application traffic across a list of available of servers. A load balancer works as a middleman between the client and the servers by accepting requests from clients and distributing the requests to the backend servers based on the configured parameters.

The Apache **HTTPD mod\_jk** Web server module is used to load balance Apache Tomcat servers. The **load balancer.mod\_jk** is the connector used to connect Apache Tomcat with Web servers using an AJP connector.

This topic describes the initial configuration of the **workers.properties** file for load balancing. For more information about planning and managing load balancing for your deployment, see Siebel Installation Guide for the operating system you are using, *Siebel Deployment Planning Guide* , and *Siebel System Administration Guide* .

For more information about third-party load balancing options, see the Certifications tab on My Oracle Support.

It is recommended that optimal usage of Siebel User Session Connections is maintained on Apache Tomcat.

#### To configure load balancing

**1.** Download and install the version of Apache HTTPd Server you want to install from the following location:

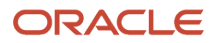

#### **hp://tomcat.apache.org/**

For more information about installing the HTTPd Server, see Apache Tomcat documentation.

- **2.** To configure the Listen port, go to **<HTTPDRootDir\>** folder and do the following:
	- **a.** Using any text editor, open the **httpd.conf** file on the Web server.
	- **b.** Locate the Listen section and add the HTTP port number:

Listen <port>

- **c.** Save the **httpd.conf** file.
- **d.** Start the Web server by executing the **httpd.exe** file.
- **e.** To check if the Web server is running, open a Web browser and enter the following URL:

#### **hp://hostip:<port>**

**3.** Download the Apache **mod\_jk** module from the following location:

#### http://httpd.apache.org/download.cgi

- 4. Save the **mod\_jk.so** file then place it in the **<HTTPDRootDir\>** modules directory folder.
- **5.** Create the following properties and log files:
	- **a.** Create the **workers.properties** file then place it in the **<HTTPDRootDir\>** directory folder.
	- **b.** Create the **mod\_jk.log** file then place it in the **<HTTPDRootDir\>** directory folder.
- **6.** Modify the apache **httpd.conf** file as follows:
	- **a.** Add a Load statement to load the **mod\_jk.so** file as follows:

**# Load the mod\_jk module**

**LoadModule jk\_module modules/mod\_jk.so**

**b.** Add an IF statement to define the commands to be executed once the module is loaded as follows:

```
#Declare the module for use with the <IfModule directive> element.
```

```
<IfModule jk_module>
 JkWorkersFile conf/workers.properties
 JkLogFile logs/mod_jk.log
 JkLogStampFormat "[%b %d %Y - %H:%M:%S] "
 JkRequestLogFormat "%w %V %T"
 JkLogLevel trace
 JkMount /* loadbalancer
 JkMount /Jkmanager status
<IfModule>
```
- **c.** Save and close the **httpd.conf** file.
- **7.** Define the list of Tomcat workers that can accept requests by adding the following configuration to the **workers.properties** file:

```
# Define workers
```
**worker.list=loadbalancer,status**

```
# Set properties for worker1
worker.javacontainer1.type=ajp13
worker.javacontainer1.host=<hostip>
worker.javacontainer1.port=<ajportnumber>
worker.javacontainer1.lbfactor=1
worker.javacontainer 1.socket_keepalive=1
worker.javacontainer1.socket_timeout=300
```
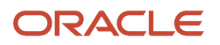

```
# Set properties for worker2
worker.javacontainer2.type=ajp13
worker.javacontainer2.host=<hostip>
worker.javacontainer2.port=<ajportnumber>
worker.javacontainer2.lbfactor=1
worker.javacontainer2.socket_keepalive=1
worker.javacontainer2.socket_timeout=300
# Set properties for loadbalancer
worker.loadbalancer.type=lb 
worker.loadbalancer.balance_workers= javacontainer1, javacontainer2
```

```
# Get statistics
worker.status.type=status
```
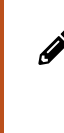

**Note:** For the **worker.<workername>** property, both Apache Tomcat workers must have a unique name. For each node, the workername must be same as the JVMRoutename defined in the Apache Tomcat **server.xm**l file. For example, if tomcat 1 has javacontainer1 set as the value for the JVMRoute name in the Apache Tomcat **server.xml** file for tomcat1, then the worker.properties parameter must have a worker.javacontainer1 value.

**8.** Test the server by submitting the following REST API request:

<span id="page-35-0"></span>**hp://hostip:<port>/siebel/v1.0/data/Account/Account/88-431RF**

# <span id="page-35-1"></span>Configuring Business Service Methods for RESTful Access

You can use the Siebel REST API to access Siebel Business Services. Before you access the Siebel Business Services, you must associate the business with a responsibility to control access to the Business Service and its methods. For more information about associating a Business Service with a responsibility, see the *Siebel Security Guide* .

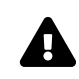

**CAUTION:** It is recommended that you do not add responsibilities to the EAI Siebel Adapter Business Service as it may lead to denial of general REST (repository or data) and SOAP Web Services access to other users.

The REST Service API has more restrictive access for Siebel Business Services than other Siebel Access Channels. Each Business Service and Business Service Method that is accessed through the REST API needs to be explicitly configured for access.

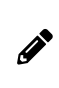

**Note:** For the Siebel REST API, if a Business Service Method is not configured for access by a particular responsibility, then it will not be accessible. This is different from SOAP or the User Interface channels where an unconfigured Business Service is accessible to all responsibilities.

#### To configure Business Service Methods for RESTful Access

- **1.** Log in as an administrator.
- **2.** Navigate to the Administration Application screen, then the Business Service Access view, and then the Access By Responsibility view.
- **3.** In the Business Service list, click New to select a Business Service.

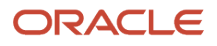
A new record appears in the Business Service list.

**4.** Click the Select button in the Name field.

The Business Service dialog box appears.

**5.** Select the Business Service to which you want to control access, then click OK.

The selected Business Service appears in the Business Service list view.

**6.** In the Access By Responsibility list view, click New.

The Add Responsibilities dialog box appears.

**7.** Select a responsibility to associate with the Business Service and then click OK.

The selected responsibility appears in the Access By Responsibility list view.

**8.** In the Business Service Method list, click New to specify the Business Service methods to which the responsibility gains access.

The Business Service Method dialog box appears. This dialog box displays the list of Business Service methods to which access is currently controlled.

- **9.** If the Business Service method to which you want to allow the responsibility access appears in the Business Service Method dialog box, select it, then click OK.
- **10.** Click the Select button in the Name field.

The Business Service Method dialog box appears.

**11.** Select a Business Service method to associate with the responsibility and then click OK.

The selected Business Service method appears in the Business Service Method list view.

- **12.** From the Broadest Visibility list, select the view mode to associate with the responsibility.
- **13.** Step off the record to save changes.
- **14.** Click Clear Cache.
- **15.** Restart the Siebel Application Interface Apache Tomcat server by executing the following batch scripts:

For Microsoft Windows: **\applicationcontainer\bin\shutdown.bat \applicationcontainer\bin\startup.bat**

For UNIX:

**\applicationcontainer\bin\shutdown.sh \applicationcontainer\bin\startup.sh**

## Configuring Integration Objects for REST API Data Access

An additional Business Object can be exposed through the Siebel REST API by creating an Integration Object for the Business Object, Base <Business Object Name>. Each Integration Component in the Integration Object should have an Integration Component Key, REST ROWID User Key:1, with one Integration Component Key Field Id defined. Without the Integration Component Key, the REST API upsert requests will not work on the Integration Component. For example:

If BO = "Service Request" then the IO name must be "Base Service Request"

For more information about integration objects, see *Integration Platform Technologies: Siebel Enterprise Application Integration* .

## <span id="page-37-0"></span>Creating an Outbound Web Service Based on an Open API Compliant JSON File

This topic describes how to create an outbound Web Service based on an OpenAPI compliant JSON file.

#### To create an outbound Web service based on an OpenAPI compliant JSON file

- **1.** In Siebel Tools, create a new workspace.
- **2.** From the File menu, choose New Object to display the New Object Wizards dialog box.
- **3.** Click the EAI tab, and then double-click Web Service.

The JSON Import Wizard appears.

- **a.** Select the project where you want to hold the objects after they are created from the JSON document.
- **b.** Specify the external JSON schema document that contains the Web service or Web services definition that you want to import.
- **c.** Specify the log file where you want errors, warnings, and other information related to the import process to be logged or accept the default.
- **4.** Click Next.

A summary of your import information, as well as any errors, appears.

- **5.** It is recommended that you do not select the Deploy the Integration Object(s) and the Proxy Business Service(s).
- **6.** Click Finish to complete the process of importing the external object definitions into the Siebel repository.

This generates the following two objects in the Siebel repository:

- A REST outbound proxy Business Service. This service acts as a client-side implementation of the Web service and includes the operations and the arguments to the operations defined in the JSON document.
- Integration objects, representing input and output parameters of the service methods, if any of the operations require a complex argument to be passed. If the service does not use complex arguments, then no integration object definitions will be created.

Business Services, methods, arguments, and port information are shown in the Administration - Web Services screen, REST Outbound Web Services view in the Siebel client.

Before importing the external schema, ensure that there are no objects in the Siebel Database with the same name as that of the new Web Service, Port, Port Type and Operation or Methods.

For additional information about outbound Web services, see *Integration Platform Technologies: Siebel Enterprise Application Integration* .

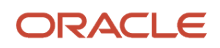

## Re-importing an Open API Compliant JSON File to Recreate an Outbound Web Service

When you import an Open API JSON file, this import creates a Business Service. However, it can happen that you want to re-import the Open API JSON file so that you can create a new Business Service. When this occurs, you must first delete the Business Service that was created from the first import you performed. This is necessary because you must remove the definition of the first Business Service from the runtime repository. The following procedure describes how to delete this Business Service.

To delete this Business Service:

- **1.** In Siebel Tools, select and deactivate the Business Service you want to delete.
- **2.** Deliver the workspace with the deactivated Business Service.

This removes the Business Service from the runtime repository.

- **3.** In Siebel Tools, rename the deactivated Business Service.
- **4.** Import the JSON file. This successfully creates the new Business Service in Siebel Tools.

For more information on importing the JSON le, see *Creating an [Outbound](#page-37-0) Web Service Based on an Open API [Compliant](#page-37-0) JSON File*.

**5.** Deliver the workspace with the newly named Business Service.

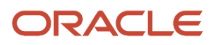

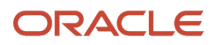

# **4 Using the Siebel REST API**

## Using the Siebel REST API

This chapter describes the Siebel REST API requests and responses for REST API calls to access Siebel CRM resources. It includes the following topics.

- *[About](#page-40-0) Using the Siebel REST API*
- *Using Siebel REST API to Access Siebel [Repository](#page-41-0) Resources JSON Examples*
- *Using Siebel REST API to Access Siebel Business Objects JSON [Examples](#page-49-0)*
- *Using Siebel REST API to Access Siebel Business Services JSON [Examples](#page-72-0)*
- *Using Siebel REST API to Access Siebel [Repository](#page-80-0) Data XML Examples*
- *Using Siebel REST API to Access Siebel CRM Business Objects XML [Examples](#page-84-0)*
- <span id="page-40-0"></span>• *Using Siebel REST API to Access Siebel Business Services XML [Examples](#page-89-0)*

## About Using the Siebel REST API

Each topic in this chapter provides both JSON and XML examples that demonstrate how to use the Siebel REST API calls to interact with Siebel Server resources.

The example REST API calls use the following format:

- An example request, with the following information:
	- URI. The location of the Siebel REST API resource on the Siebel Server. For more information about Siebel REST API URL format, see *About Siebel CRM REST API URI [Formats](#page-13-0)*.
	- HTTP Method. The HTTP method used to call the Siebel REST API to interact with the Siebel Server. For more information about supported HTTP Methods, *About [Supported](#page-17-0) HTTP Methods*.
	- Content-Type. The part of the HTTP header that indicates the media type of the data that is sent by the Siebel REST API HTTP methods. For more information about supported HTTP headers, see *[About](#page-18-0) [Supported](#page-18-0) HTTP Header Fields*.
	- Request Body. The code example for the Siebel REST API request.
- An example response, with the following information:
	- HTTP Code. The HTTP status code returned to indicate whether the request was successful or if there was an error. For more information about supported HTTP codes, *About [Standard](#page-19-0) HTTP Status Codes and Error [Messages](#page-19-0)*.
	- Content-Type. The part of the HTTP header that indicates the media type of the data that is returned by the Siebel REST API HTTP methods. For more information about supported HTTP headers, see *[About](#page-18-0) [Supported](#page-18-0) HTTP Header Fields*.
	- Response Body. The code example for the Siebel REST API response.

**Note:** Because of the length of REST responses, some REST responses have been omitted.

## Using Siebel REST API to Access Siebel Repository Resources JSON Examples

You can use the Siebel REST API to access Siebel CRM Repository Resources. Users can perform QUERY, INSERT, UPDATE, and DELETE operations on the Siebel CRM Repository Resources (such as applets or fields) using REST API requests over HTTP as described in this section.

This topic includes the following information:

- <span id="page-41-0"></span>• *Querying for a Siebel CRM [Repository](#page-41-1) Resource*
- *Querying for a Siebel CRM Repository Resource with a Search [Specication](#page-42-0)*
- *Querying for a Siebel CRM [Repository](#page-42-1) Resource to Return a Subset of Fields*
- *Querying for a Siebel CRM [Repository](#page-42-2) Resource To Return Only One Child Link*
- *Querying for a Siebel CRM [Repository](#page-43-0) Resource That Returns a Subset of Child Links*
- *Querying for a Siebel CRM [Repository](#page-43-1) Resource to Return No Child Links*
- *Querying for a Siebel CRM [Repository](#page-43-2) Resource Using the ViewMode Access Control Parameter*
- *Inserting a Siebel CRM [Repository](#page-44-0) Resource*
- *Upserting a Siebel CRM [Repository](#page-44-1) Resource*
- *Deleting a Siebel CRM [Repository](#page-44-2) Resource*
- *Using the Describe Parameter to Return a Catalog of [Repository](#page-45-0) Objects*
- *Querying for [Repository](#page-46-0) Resource Metadata*
- <span id="page-41-1"></span>• *Querying for Child [Repository](#page-48-0) Object Metadata*

#### Querying for a Siebel CRM Repository Resource

You can query for a Siebel CRM Repository Resource by sending a HTTP GET request to the Repository Resource's URI.

The following request returns the properties of the WriteRecord control configured in the SIS Account List Applet applet:

- URI: **hp://ServerName:port/siebel/v1.0/workspace/MyWorkspace/Applet/SIS Account List Applet / Control/WriteRecord**
- HTTP Method: GET
- Content-Type: application/json
- Authorization: Basic
- Request body: None

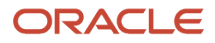

#### Querying for a Siebel CRM Repository Resource with a Search Specification

You can query for a particular Siebel CRM Repository Resource by stating the SearchSpec parameter in the request.

The following request queries for Business Components matching the criteria specified in the parameters:

- <span id="page-42-0"></span>• URI: **hp://ServerName:port/siebel/v1.0/workspace/MyWorkspace/Business Component?SearchSpec = [Name] LIKE 'B\*'**
- HTTP Method: GET
- Content-Type: application/json
- Authorization: Basic
- Request body: None

#### <span id="page-42-1"></span>Querying for a Siebel CRM Repository Resource to Return a Subset of Fields

You can query for a Siebel CRM Repository Resource to have a subset of fields in the response. When you query for a repository object, the response lists all the fields and links to child objects. If you specify a subset of fields in the request, then this filters the response to contain only the parameters listed in the query parameter.

The following request returns values for the Name, ProjectName, and Comments fields in SIS Account List Applet:

- URI: **hp://ServerName:port/siebel/v1.0/workspace/MyWorkspace/Applet/SIS Account List Applet? elds=Name,ProjectName,Comments**
- HTTP Method: GET
- Content-Type: application/json
- Authorization: Basic
- <span id="page-42-2"></span>• Request body: None

#### Querying for a Siebel CRM Repository Resource To Return Only One Child Link

You can query for a repository object so that the response lists all the fields and links to child objects. You can specify a subset of child links in the request so that the response only contains those child links.

The following request queries for a Siebel CRM Repository Resource to list only the link for List child object under SIS Account List parent object:

- URI: **hp://ServerName:port/siebel/v1.0/workspace/MyWorkspace/Applet/SIS Account List Applet? ChildLinks=List**
- HTTP Method: GET

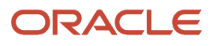

- Content-Type: application/json
- Authorization: Basic
- <span id="page-43-0"></span>• Request body: None

#### Querying for a Siebel CRM Repository Resource That Returns a Subset of Child Links

You can submit a HTTP GET request to query for a Repository Resource to have a subset of child links in the response.

The following request queries for the SIS Account List Applet to retrieve child links for only Lists and Chart child objects:

- URI: **hp://ServerName:port/siebel/v1.0/workspace/MyWorkspace/Applet/SIS Account List Applet? ChildLinks=List,Chart**
- HTTP Method: GET
- Content-Type: application/json
- Authorization: Basic

#### <span id="page-43-1"></span>Querying for a Siebel CRM Repository Resource to Return No Child Links

You can query for a Siebel CRM Repository Resource so that the response has no child links.

The following request queries for a SIS Account List Applet to return no child links:

- URI: **hp://ServerName:port/siebel/v1.0/workspace/MyWorkspace/Applet/SIS Account List Applet? ChildLinks=None**
- HTTP Method: GET
- Content-Type: application/json
- <span id="page-43-2"></span>• Authorization: Basic

#### Querying for a Siebel CRM Repository Resource Using the ViewMode Access Control Parameter

You can control the access to view and modify the Repository Resource by using the ViewMode parameter. This parameter controls operations based on Person, Position or Organization.

The following request queries for a SIS Account List Applet, with the ViewMode parameter set to Personal. This allows access to view the record only to the person who has created the record in the specified workspace.

- URI: **hp://ServerName:port/siebel/v1.0/workspace/MyWorkspace/Applet/SIS Account List Applet? ViewMode="Personal"**
- HTTP Method: GET

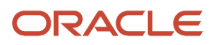

- Content-Type: application/json
- Authorization: Basic
- <span id="page-44-0"></span>• Request body: None

#### Inserting a Siebel CRM Repository Resource

You can insert a Siebel CRM Repository Resource by sending a HTTP POST request to the Repository Resource's URI.

The following query request inserts a new applet:

- URI: **hp://ServerName:port/siebel/v1.0/workspace/MyWorkspace/Applet/SIS Account List Applet\_1**
- HTTP Method: POST
- Content-Type: application/json
- Authorization: Basic
- Request body:

```
{
  "Name": "SIS Account List Applet_1",
  "ProjectName":"Siebel Rest",
  "UpgradeBehavior":"Preserve",
  "Comments":"SIS Account List Applet: Added by Rest"
}
```
#### Upserting a Siebel CRM Repository Resource

You can insert or update a Siebel CRM Repository Resource by sending a HTTP PUT request to the resource's URI.

The following request inserts or, if it already exists, updates, a child record, that is, a WriteRecord control, to SIS Account List Applet\_1:

- URL: http://ServerName:port/siebel/v1.0/workspace/MyWorkspace/Applet/SIS Account List Applet\_1/ **Control/WriteRecord**
- HTTP Method: PUT
- Content-Type: application/json
- Authorization: Basic
- Request body:

```
{
  "Name": "WriteRecord",
 "ProjectName":"Siebel Rest",
  "UpgradeBehavior":"Preserve",
  "Comments":"SIS Account List Applet: Added by Rest"
}
```
#### Deleting a Siebel CRM Repository Resource

You can delete a Siebel CRM Repository Resource by sending a HTTP DELETE request to the resource's URI.

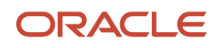

The following request deletes the SIS Account List Applet\_1 applet:

- URI: **hp://ServerName:port/siebel/v1.0/workspace/MyWorkspace/Applet/SIS Account List Applet\_1**
- HTTP Method: DELETE
- Content-Type: application/json
- Authorization: Basic
- Request body: None

#### <span id="page-45-0"></span>Using the Describe Parameter to Return a Catalog of Repository **Objects**

You can query for a catalog of top level repository objects in a given workspace by sending a HTTP GET request with the describe parameter appended.

The following query requests a catalog of all top level repository objects, paths to retrieve definitions or catalog of each object, various responses to the request with HTTP codes, and so on.

- URI: http://ServerName:port/siebel/v1.0/workspace/main/describe
- HTTP Method: GET
- Content-Type: application/json
- Authorization: Basic
- Request body: None

- HTTP Code: 200
- Content-Type: application/json
- Response body:

```
{
  "swagger": "2.0",
  "info": 
{
},
  "schemes": 
  [
  "http",
  "https" 
 ],
  "securityDefinitions": 
 {
  "Basic Auth": 
  {
  "type": "basic"
  }
  },
  "externalDocs": 
  {
  "description": "OpenAPI",
  "url": "https://openapis.org"
  },
  "host": "host:port number",
  "basePath": "/siebel/v1.0",
  "tags": [
  {
```
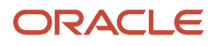

```
 "name": "workspace/main/Applet/describe",
  "description": "Catalogging of Applet",
  "externalDocs": 
 {
  "description": "Find Out More",
  "url": ""
  }
  },
  {
  "name": "workspace/main/Application/describe",
  "description": "Cataloging of Application",
  "externalDocs":
  {
  "description": "Find Out More",
  "url": ""
 }
  }
 ],
  "paths": 
  {
  "/workspace/main/Applet/describe": 
  {
  "get": 
  {
  "tags": [
  "workspace/main/Applet/describe"
 ],
  "summary": "",
  "description": "",
  "operationId": "workspace/main/Applet/describe",
  "produces": [
  "application/xml",
  "application/json"
  ],
  "responses": { 
 "200": {"description": "Successful Operation"},
 "204": {"description": "No Resource Found"},
  "404": {"description": "There is no data for the requested resource"},
  "500": {"description": "Internal Server Error"}
  },
  "parameters": [],
  "security": [
  {
 "Basic Auth": [],
  "OAuth 2.0": []
 }
 ]
 }
  }
}
```
#### Querying for Repository Resource Metadata

You can query for the description of any repository object by appending the describe parameter to the object name. The response lists all the fields, paths for child objects, various responses with HTTP codes, and so on.

The following request returns applet repository object metadata using the describe parameter:

- <span id="page-46-0"></span>• URI: http://ServerName:port/siebel/v1.0/workspace/main/Applet/describe
- HTTP Method: GET

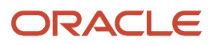

- Content-Type: application/json
- Authorization: Basic
- Request body:

- HTTP Code: 200
- Content-Type: application/json

```
• Response body:
  {
    "swagger": "2.0",
    "info": {},
    "schemes": [],
    "securityDefinitions": {},
    "externalDocs": {},
    "host": "host:port number",
    "basePath": "/siebel/v1.0",
    "definitions": {},
    "tags": [],
    "paths": {
    "/workspace/main/Applet/{key}/Applet Browser Script/describe": {
    "get": {
    "tags": [
    "workspace/main/Applet/{key}/Applet Browser Script/describe"
    ],
    "summary": "",
    "description": "",
    "operationId": "workspace/main/Applet/{key}/Applet Browser Script/describe",
    "produces": [
    "application/xml",
    "application/json"
    ],
    "responses": {
    "200": {"description": "Successful Operation"},
    "204": {"description": "No Resource Found"},
    "404": {"description": "There is no data for the requested resource"},
    "500": {"description": "Internal Server Error"}
    },
    "parameters": [
    {
    "name": "key",
    "in": "path",
    "description": "",
    "required": true,
    "default": "key",
    "type": "string"
    }
    ],
    "security": [
    {
    "Basic Auth": [],
    "OAuth 2.0": []
    }
    ]
    }
    }
    }
  }
```
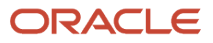

### Querying for Child Repository Object Metadata

You can query for child repository objects metadata, such as required fields, properties of each field, catalog URLs for grandchildren, response format, and so on, by appending the describe parameter to the object name.

The following request queries for metadata belonging to the child of the applet repository object called Control.

- <span id="page-48-0"></span>• URI: http://ServerName:port/siebel/v1.0/workspace/main/Applet/{key}/Control/describe
- HTTP Method: GET
- Content-Type: application/json
- Authorization: Basic
- Request body: None

- HTTP Code: 200
- Content-Type: application/json
- Response body:

```
{
  "swagger": "2.0",
  "info": {},
  "schemes": [],
  "securityDefinitions": {},
  "externalDocs": {},
 "host": "host:port number",
  "basePath": "/siebel/v1.0",
  "definitions": {
  "workspace_main_Applet_{key}_Control_": {
  "type": "object",
  "required": [
  "Name",
 "Type",
  "Show Popup",
  "HTML Row Sensitive",
  "Parent Id",
  "HTML Default Control"
 ],
 "properties": {
 "ActiveX Bind Property": {
  "maxLength": 75,
  "x-siebel-precision": "0",
  "type": "string",
  "x-siebel-datatype": "DTYPE_TEXT",
  "x-siebel-scale": "0",
  "title": "ActiveX Bind Property"
  },
 "tags": [],
  "paths":{}
}
```
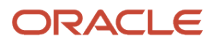

## <span id="page-49-0"></span>Using Siebel REST API to Access Siebel Business Objects JSON Examples

You can use the Siebel REST API to access Siebel CRM Business Objects. Users can perform QUERY, INSERT, UPDATE, and DELETE operations on the Siebel Business Objects using REST API requests over HTTP as described in this section.

This topic includes the following information:

- *Querying for a Siebel CRM Business [Component](#page-49-1)*
- *Querying for a Siebel CRM Business Component with a Search [Specication](#page-50-0)*
- *Querying for a Siebel CRM Business [Component](#page-50-1) Record to Return a Subset of Fields*
- *Inserting a Siebel CRM Business [Component](#page-50-2)*
- *Inserting a Siebel CRM Child Business [Component](#page-51-0)*
- *Inserting Multiple Siebel CRM Child Business [Components](#page-51-1)*
- *Upserting a Siebel CRM Business [Component](#page-52-0)*
- *Upserting a Siebel CRM Child Business [Component](#page-52-1)*
- *Deleting a Siebel CRM Business [Component](#page-53-0)*
- *Querying for a Siebel CRM Business [Component](#page-53-1) To Return a Subset of Child Links*
- *Querying for a Siebel CRM Business Component To Return Child Links for Multiple Child Business [Components](#page-53-2)*
- *Querying for a Siebel CRM Child Business [Component](#page-54-0) To Return Its Child Links*
- *Querying for a Siebel CRM Business [Component](#page-54-1) by Specifying the ViewMode Parameter*
- *Querying for a Siebel CRM Business [Component](#page-55-0) To Return No Child Links*
- *Using the Describe [Parameter](#page-55-1) to Return a REST Resource's Metadata*
- *Using the Describe [Parameter](#page-55-2) to Return the Siebel Base Business Object Catalog*
- *Using the Describe Parameter to Return Business [Component](#page-58-0) Metadata*
- *Using the Describe Parameter to Return Child Business [Component](#page-59-0) Metadata*
- *Using the [Uniformresponse](#page-61-0) Parameter*
- *Querying for All Contacts in an Account Without Using [Uniformresponse](#page-62-0) to Return a Single Record*
- *Querying for All Contacts in an Account Using [Uniformresponse](#page-63-0) to Return Multiple Records*
- *Querying for All Contacts in an Account Without Using [Uniformresponse](#page-64-0) to Return Multiple Records*
- *Querying for a Single Account Record Without Using [Uniformresponse](#page-66-0)*
- *Querying for a Single Account Record Using [Uniformresponse](#page-67-0)*
- <span id="page-49-1"></span>• *Using the Developer [Workspace](#page-68-0) Parameter to Preview Changes Without Compiling to the Repository*

#### Querying for a Siebel CRM Business Component

You can query for a Siebel CRM Business Component by sending a HTTP GET request to the resource's URI.

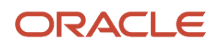

The following request queries for an Account Business Component record on the Siebel CRM Server, which has the ID: 1LS-9XKU:

- URL: http://ServerName:port/siebel/v1.0/data/Account/Account/1LS-9XKU
- HTTP Method: GET
- Content-Type: application/json
- Authorization: Basic
- <span id="page-50-0"></span>• Request body: None

#### Querying for a Siebel CRM Business Component with a Search Specification

You can query for a Siebel CRM Business Component by sending a HTTP GET request with a search specification in the resource's URI.

The following request retrieves specific contacts associated with the account, ID 1-32HG, using the searchspec parameter appended to the request URI:

- URL: http://ServerName:port/siebel/v1.0/data/Account/Account/Account/1-32HG/Contact/? **searchspec=([First Name] LIKE 'J\*' AND [Last Name] LIKE 'A\*')**
- HTTP Method: GET
- Content-Type: application/json
- <span id="page-50-1"></span>• Authorization: Basic

#### Querying for a Siebel CRM Business Component Record to Return a Subset of Fields

When you query for a Business Component, the response lists all the fields and links to child components. If you specify a subset of fields in the request, then this filters the response to contain only the fields listed in the query parameter.

The following query fetches values for only the Name, Location and Account Status fields of the Account record with the ID: ID 1-32HG:

- URL: http://ServerName:port/siebel/v1.0/data/Account/Account/Account/1-32HG?fields=Name, **Location, Account Status**
- HTTP Method: GET
- Content-Type: application/json
- <span id="page-50-2"></span>• Authorization: Basic

#### Inserting a Siebel CRM Business Component

You can insert a Business Component record by sending a HTTP POST request over REST.

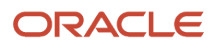

The following request inserts a new Account record:

- URL: http://ServerName:port/siebel/v1.0/data/Account/Account
- HTTP Method: POST
- Content-Type: application/json
- Authorization: Basic
- Request body:

```
{ 
  "Name": "AccountExample", 
 "Primary Organization": "Millennium Institutional Finance Services IF ENU", 
 "Location": "HQ-Distribution", 
 "Description": "AccountData", 
  "Primary Organization Id": "1-1DG", 
}
```
#### Inserting a Siebel CRM Child Business Component

You can insert a Siebel CRM child Business Object by sending a HTTP PUT request to the resource's URI.

The following request inserts a Contact child record into an existing Account Business Component:

- <span id="page-51-0"></span>• URL: **hp://ServerName:port/siebel/v1.0/data/Account/Account/88-431RF/Contact**
- HTTP Method: PUT
- Content-Type: application/json
- Authorization: Basic
- Request body:

```
{
 "Employee Number":"1231",
 "Employer Name":"BXM",
 "Bill To First Name":"MAYANew",
 "Bill To Last Name": "ABRAHAMNew",
 "Primary Organization Id":"0-R9NH",
  "Account Integration Id":"",
  "Job Title":"",
 "Person UId":"0CR-1MF5Z611",
 "Primary Organization":"Default Organization",
  "Personal Contact":"N"
}
```
#### Inserting Multiple Siebel CRM Child Business Components

You can insert multiple Siebel CRM child Business Components by sending a HTTP PUT request to the resource's URI.

The following request inserts multiple Contacts under an existing Account record:

- <span id="page-51-1"></span>• URL: **hp://ServerName:port/siebel/v1.0/data/Account/Account/1-1/Contact**
- HTTP Method: PUT
- Content-Type: application/json

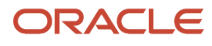

• Authorization: Basic

```
• Request body:
```

```
{
  "Contact":[
  { 
  "Primary Organization Id":"1-1DG",
 "Primary Organization":"Default Organization",
  "First Name":"Ken",
  "Last Name": "Bass",
  "Id":"12345"
  },
  { 
 "Primary Organization Id":"1-1DG",
 "Primary Organization":"Default Organization",
 "First Name":"test",
 "Last Name": "test1",
  "Id":"123456"
  }
 ]
}
```
#### Upserting a Siebel CRM Business Component

You can insert or update a Siebel CRM Business Component by sending a HTTP PUT request to the resource's URI.

The following request updates the Description field of an existing Account Business Component record:

- <span id="page-52-0"></span>• URL: http://ServerName:port/siebel/v1.0/data/Account/Account/88-431RF
- HTTP Method: PUT
- Content-Type: application/json
- Authorization: Basic
- Request body:

```
{ 
  "Name": "AccountExample", 
 "Primary Organization": 
  "Millennium Institutional Finance Services IF ENU", 
  "Location": "HQ-Distribution", 
 "Description": "AccountDataUpdate", 
  "Primary Organization Id": "1-1DG" 
}
```
#### Upserting a Siebel CRM Child Business Component

You can insert or update a Siebel CRM child Business Object by sending a HTTP PUT request to the resource's URI.

The following request inserts a new Opportunity record associated to an Account with the ID 88-431RF:

- URL: http://ServerName:port/siebel/v1.0/data/Account/Account/88-431RF/Opportunity
- HTTP Method: PUT
- Content-Type: application/json

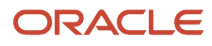

• Authorization: Basic

```
• Request body:
  {
    "Id":"123456",
    "Name":"NewOpp",
    "Currency Code": "AUD",
    "Primary Organization":"Default Organization"
  }
```
#### Deleting a Siebel CRM Business Component

You can delete a Siebel CRM Business Component record by sending a HTTP DELETE request to the resource's URI.

The following request deletes an Account record on the Siebel CRM Server:

- <span id="page-53-0"></span>• URL: http://ServerName:port/siebel/v1.0/data/Account/Account/88-43CGR
- HTTP Method: DELETE
- Content-Type: application/json
- Authorization: Basic
- <span id="page-53-1"></span>• Request body: None

#### Querying for a Siebel CRM Business Component To Return a Subset of Child Links

You query for a Business Component so that the response lists all the fields and links to child components. If you specify a subset of child links in the request, then this filters the response to contain only the child links listed in the query parameter.

The following request queries for an Account Business Component, and returns a link for a related UT Account Partner child Business Component:

- URI: **hp://ServerName:port/siebel/v1.0/data/Account/Account?ChildLinks=UT Account Partner**
- HTTP Method: GET
- Content-Type: application/json
- Authorization: Basic
- <span id="page-53-2"></span>• Request body: None

#### Querying for a Siebel CRM Business Component To Return Child Links for Multiple Child Business Components

You can query for a Siebel CRM Business Component that retrieves links for multiple child Business Component records related with a parent's Business Component.

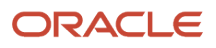

The following request queries for an Account Business Component, and returns child links for the following related child Business Components: CUT Address for Account/Contact, FINS Security - Account External Holdings and FINS cBanking Facility:

- URI: **hp://ServerName:port/siebel/v1.0/data/Account/Account?ChildLinks=CUT Address for Account/ Contact,FINS Security - Account External Holdings,FINS cBanking Facility**
- HTTP Method: GET
- Content-Type: application/json
- Authorization: Basic
- <span id="page-54-0"></span>• Request body: None

#### Querying for a Siebel CRM Child Business Component To Return Its Child Links

You can query for a Siebel CRM child Business Component that returns its child links, that is, links to grandchildren, by sending a HTTP GET request to the resource's URI.

The following request queries for a Siebel CRM child Business Component, and returns child links only for List Mgmt Lists:

- URI: **hp://ServerName:port/siebel/v1.0/data/Account/Account/88-3CFLJ/Contact?ChildLinks=List Mgmt Lists**
- HTTP Method: GET
- Content-Type: application/json
- Authorization: Basic
- <span id="page-54-1"></span>• Request body: None

#### Querying for a Siebel CRM Business Component by Specifying the ViewMode Parameter

You can control read and write access to a Siebel CRM Business Component by specifying theViewMode parameter in the HTTP GET request. It controls access to operations based on Person, Position, or Organization.

The following request queries for an Account, using the ViewMode="Sales Rep" access control. This gives access to the user to view only those Accounts belonging to a specific sales team:

- URI: **hp://ServerName:port/siebel/v1.0/data/Account/Account/?ViewMode="Sales Rep"**
- HTTP Method: GET
- Content-Type: application/json
- Authorization: Basic

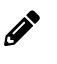

**Note:** If you do not specify the ViewMode parameter, then all accounts belonging to the SalesRep role are returned by default.

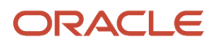

#### <span id="page-55-0"></span>Querying for a Siebel CRM Business Component To Return No Child Links

You can query for a Siebel CRM Business Component to retrieve a record without any child links in the response by specifying the parameter ChildLinks=None in the HTTP GET request.

The following request specifies the ChildLinks query parameter so that the response contains no child links:

- URI: **hp://ServerName:port/siebel/v1.0/data/Account/Account/88-3CFLJ/Contact?ChildLinks=None**
- HTTP Method: GET
- Content-Type: application/json
- Authorization: Basic
- <span id="page-55-1"></span>• Request body: None

#### Using the Describe Parameter to Return a REST Resource's Metadata

You can retrieve metadata description in Open API format (formerly known as SWAGGER) for any REST resource by simply appending the describe parameter to the URL and sending a GET request.

The following request uses the describe parameter to return REST resource metadata:

- URI: **<REST\_RESOURCE\_URL>/describe**
- HTTP Method: GET
- Content-Type: application/json
- Authorization: Basic
- <span id="page-55-2"></span>• Request body: None

#### Using the Describe Parameter to Return the Siebel Base Business Object Catalog

You use the OpenAPI describe parameter by appending it to a HTTP GET request to the resource's URI. This retrieves the catalog of Business Objects exposed over REST, their descriptions, the paths to retrieve the catalog of individual objects, request formats, possible responses with HTTP codes, and so on.

The following request uses the describe parameter to return the catalog of Business Objects exposed over REST:

- URI: http://ServerName:port/siebel/v1.0/data/describe
- HTTP Method: GET
- Content-Type: application/json
- Authorization: Basic
- Request body: None

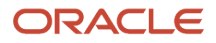

- HTTP Code: 200
- Content-Type: application/json
- Response body:

```
{ 
  "swagger":"2.0",
  "info":{ 
  "description":"Siebel REST API",
  "version":"1.0",
  "title":"Siebel REST API",
 "contact":{ 
  "email":"sample@sample.com"
 }
 },
  "schemes":[ 
  "http",
  "https"
 ],
 "securityDefinitions":{ 
  "Basic Auth":{ 
  "type":"basic"
  },
 "OAuth 2.0":{ 
 "type":"oauth2",
 "authorizationUrl":"http://openAPI.io/",
 "flow":"implicit",
  "scopes":{ 
  "write:":"modify",
 "read:":"read only"
  }
  }
  },
  "externalDocs":{ 
  "description":"OpenAPI",
  "url":"https://openapis.org"
  },
 "host": "host:port number",
  "basePath":"/siebel/v1.0",
  "tags":[ 
 { 
 "name":"data/Account/describe",
  "description":"Catalogging of Account",
  "externalDocs":{ 
  "description":"Find Out More",
  "url":""
  }
 },
  { 
 "name":"data/Service Request/describe",
  "description":"Catalogging of Service Request",
  "externalDocs":{ 
  "description":"Find Out More",
  "url":""
  }
  },
  "paths":{ 
  "/data/Account/describe":{ 
  "get":{ 
  "tags":[ 
  "data/Account/describe"
  ],
  "summary":"",
  "description":"",
```
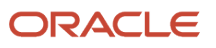

```
 "operationId":"data/Account/describe",
 "produces":[ 
 "application/xml",
 "application/json"
 ],
 "responses":{ 
 "200":{"description":"Successful Operation"},
 "204":{ "description":"No Resource Found"},
 "404":{"description":"There is no data for the requested resource"},
 "500":{"description":"Internal Server Error"}
 },
 "parameters":[ 
 ],
 "security":[ 
 { 
 "Basic Auth":[],
 "OAuth 2.0":[]
 }
 ]
 }
 },
 "/data/Service Request/describe":{ 
 "get":{ 
 "tags":[ 
 "data/Service Request/describe"
 ],
 "summary":"",
 "description":"",
 "operationId":"data/Service Request/describe",
 "produces":[ 
 "application/xml",
 "application/json"
 ],
 "responses":{ 
 "200":{"description":"Successful Operation"},
 "204":{"description":"No Resource Found"},
 "404":{"description":"There is no data for the requested resource"},
 "500":{"description":"Internal Server Error"}
 },
 "parameters":[],
 "security":[ 
 { 
 "Basic Auth":[],
 "OAuth 2.0":[]
 }
 ]
 },
 "post":{ 
 "tags":[ 
 "data_Account_Account_"
 ],
 "summary":"",
 "description":"",
 "operationId":"data_Account_Account_/post",
 "produces":[ 
 "application/xml",
 "application/json"
 ],
 "consumes":[ 
 "application/xml",
 "application/json"
 ],
 "responses":{ 
 "200":{"description":"Successful Operation"},
 "204":{"description":"No Resource Found"},
```
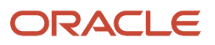

```
 "404":{ "description":"There is no data for the requested resource"},
  "500":{ "description":"Internal Server Error"}
  },
  "parameters":[ 
  { 
  "in":"body",
  "name":"body",
  "description":"",
  "required":true,
  "schema":{ 
  "$ref":"#/definitions/data_Account_Account_"
 }
  }
  ],
  "security":[ 
  { 
  "Basic Auth":[],
 "OAuth 2.0":[]
  }
 ]
  }
  }
  }
}
```
#### <span id="page-58-0"></span>Using the Describe Parameter to Return Business Component Metadata

The OpenAPI resource, describe, is used to retrieve Business Component metadata. The result contains a catalog of fields configured in the Business Component, and it also lists the operations which can be performed on the Business Component, request and response structure, path to catalog of all child Business Components, and so on.

The following request retrieves the metadata description of an Account Business Component using the describe parameter:

- URI: http://ServerName:port/siebel/v1.0/data/Account/Account/describe
- HTTP Method: GET
- Content-Type: application/json
- Authorization: Basic
- Request body:

- HTTP Code: 200
- Content-Type:
- Response body:

```
 { 
 "definitions":{
 "data_Account_Account_":{
 "type":"object",
 "required":
 "properties":
 }
 },
 "tags":[
```
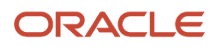

Siebel REST API Guide

```
 {
  "name":"data/Account/Account/",
  "description":"Operations available on data/Account/Account/",
  "externalDocs":{
  "description":"Find Out More",
  "url":""
  }
  },
  "paths":{
  "/data/Account/Account/":{
  "get":{
  "tags":[
  "data_Account_Account_"
  ],
  "summary":"",
  "description":"",
  "operationId":"data_Account_Account_/get",
  "produces":[
  "application/xml",
  "application/json"
 ],
  "responses":{
  "200":{"description":"Successful Operation"},
  "204":{"description":"No Resource Found"},
  "404":{"description":"There is no data for the requested resource"},
  "500":{"description":"Internal Server Error"}
  },
  "parameters":[
 {
 "name":"key",
  "in":"path",
  "description":"",
  "required":true,
  "type":"string"
 }
 ],
  "security":[
  {
  "Basic Auth":[],
  "OAuth 2.0":[]
  }
 ]
 } 
 }
}
}
```
#### <span id="page-59-0"></span>Using the Describe Parameter to Return Child Business Component Metadata

You use the OpenAPI describe parameter to retrieve metadata description for a child Business Component by appending it to a HTTP GET request to the resource's URI. It lists all the fields, path to catalog of grandchildren, and request and response structure with HTTP codes.

The following request uses the describe parameter to return child Business Component metadata, that is, the Contact child Business Component Contact, under the Account parent Business Component:

- URI: **hp://ServerName:port/siebel/v1.0/data/Account/Account/1-6/Contact/describe**
- HTTP Method: GET

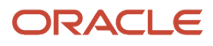

- Content-Type: application/json
- Authorization: Basic
- Request body: None

- HTTP Code: 200
- Content-Type: application/json
- Response body:

```
{
"definitions":{ 
 "data_Account_Account_{key}_Contact_":{ 
 "type":"object",
  "required":[],
  "properties":[],
  "tags":[ 
 { 
 "name":"data/Account/Account/{key}/Contact/",
 "description":"Operations available on data/Account/Account/{key}/Contact/",
  "externalDocs":{ 
  "description":"Find Out More",
  "url":""
  }
 },
 "paths":{ 
 "/data/Account/Account/{key}/Contact/":{ 
  "get":{ 
  "tags":[ 
  "data_Account_Account_{key}_Contact_"
  ],
  "summary":"",
  "description":"",
  "operationId":"data_Account_Account_{key}_Contact_/get",
  "produces":[ 
  "application/xml",
  "application/json"
 ],
  "responses":{ 
 "200":{"description":"Successful Operation"},
 "204":{"description":"No Resource Found"},
 "404":{ "description":"There is no data for the requested resource"},
  "500":{"description":"Internal Server Error"}
  },
  "parameters":[ 
  { 
 "name":"key",
  "in":"path",
 "description":"",
  "required":true,
  "type":"string"
  }
 ],
  "security":[ 
  { 
 "Basic Auth":[],
  "OAuth 2.0":[]
  }
  ]
  },
 "post":{ 
 "tags":[ 
  "data_Account_Account_{key}_Contact_"
 ],
```
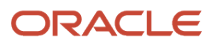

```
 "summary":"",
  "description":"",
  "operationId":"data_Account_Account_{key}_Contact_/post",
  "produces":[ 
  "application/xml",
  "application/json"
  ],
  "consumes":[ 
  "application/xml",
  "application/json"
  ],
  "responses":{ 
 "200":{"description":"Successful Operation"},
 "204":{"description":"No Resource Found"},
  "404":{"description":"There is no data for the requested resource"},
  "500":{"description":"Internal Server Error"}
  },
  "parameters":[ 
  { 
  "in":"body",
  "name":"body",
  "description":"",
  "required":true,
  "schema":{ 
  "$ref":"#/definitions/data_Account_Account_{key}_Contact_"
  }
  }
  ],
  "security":[ 
  { 
 "Basic Auth":[],
  "OAuth 2.0":[]
  }
  ]
  }
  }
  }
}
```
#### <span id="page-61-0"></span>Using the Uniformresponse Parameter

When the response of a GET REST request has a single record, it also has a single JSON object. This JSON object is identifiable because it starts with curly brackets. However, if the response has multiple records, then response records are enclosed in a json array, which starts with square brackets.

If you want your response enclosed in a json array, regardless of the number of records, then you must use the uniformresponse parameter and you must set the value to either yes or y.

#### Querying for All Contacts in an Account Without Using Uniformresponse to Return a Single Record

You can query for a Siebel CRM Business Component by sending a HTTPS GET request to the resource's URI, and by specifying that the response is either an array, or a list of items. You can do this by using the uniformresponse parameter which has the following values:

- <span id="page-62-0"></span>• yes or y. This returns the response as an array enclosed in square brackets.
- no or n. This returns the response as list of items enclosed in curly brackets.

The following request queries for all Contact records in a given Account record from the Siebel CRM Server, without using the **uniformresponse** parameter. There is only one Contact associated to Account, this returns a single record in the response:

- URI: **GET https://<host\_name>:<port\_number>/siebel/v1.0/data/Account/Account/88-26CND/Contact? fields=First Name, Last Name&childlinks=Account,Position,Organization**
- HTTP Method: GET
- Content Type: application/json
- Authorization: Basic
- Request body: None

- HTTP Code: 200
- Content Type:
- Response body:

```
{
 "Id": "0CR-1MF5Z6",
  "First Name": "JOHN",
  "Last Name": "SMITH",
  "Link": [
 {
  "rel": "self",
 "href": "https://<host_name>:<port_number>/siebel/v1.0/data/Account/Account/88-26CND/
Contact/0CR-1MF5Z6",
  "name": "Contact"
  },
  {
  "rel": "canonical",
 "href": "https://<host_name>:<port_number>/siebel/v1.0/data/Account/Account/88-26CND/
Contact/0CR-1MF5Z6",
  "name": "Contact"
  },
  {
  "rel": "parent",
  "href": "https://<host_name>:<port_number>/siebel/v1.0/data/Account/Account/88-26CND",
  "name": "Account"
  },
  {
  "rel": "child",
  "href": "https://<host_name>:<port_number>/siebel/v1.0/data/Account/Account/88-26CND/
Contact/0CR-1MF5Z6/Position",
  "name": "Position"
  },
```
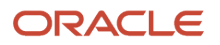

```
 {
  "rel": "child",
  "href": "https://<host_name>:<port_number>/siebel/v1.0/data/Account/Account/88-26CND/
Contact/0CR-1MF5Z6/Organization",
  "name": "Organization"
  },
  {
  "rel": "child",
  "href": "https://<host_name>:<port_number>/siebel/v1.0/data/Account/Account/88-26CND/
Contact/0CR-1MF5Z6/Account",
  "name": "Account"
 }
 ]
}
  \mathscr{O}Note: The response in this example is not in an array because the response contains only one record.
```
#### Querying for All Contacts in an Account Using Uniformresponse to Return Multiple Records

You can query for a Siebel CRM component to return its responses in an array by sending a HTTPS GET request to the resource's URI, and by setting the uniformresponse parameter to yes.

The following request queries for all Contact records in a given Account record from the Siebel CRM Server by using the uniformresponse parameter:

- <span id="page-63-0"></span>• URI: **GET https://<host\_name>:<port\_number>/siebel/v1.0/data/Account/Account/88-26CND/Contact?fields=First Name, Last Name&childlinks=Account,Position,Organization&uniformresponse=yes**
- HTTP Method: GET
- Content Type: application/json
- Authorization: Basic
- Request body: None

- HTTP Code: 200
- Content Type:
- Response body:

```
{
  "items": [
  {
  "Id": "0CR-1MF5Z6",
  "First Name": "JOHN",
  "Last Name": "SMITH",
  "Link": [
  {
  "rel": "self",
  "href": "https://<host_name>:<port_number>/siebel/v1.0/data/Account/Account/88-26CND/
Contact/0CR-1MF5Z6",
  "name": "Contact"
  },
  {
```
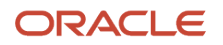

```
 "rel": "canonical",
 "href": "https://<host_name>:<port_number>/siebel/v1.0/data/Account/Account/88-26CND/
Contact/0CR-1MF5Z6",
  "name": "Contact"
  },
  {
 "rel": "parent",
 "href": "https://<host_name>:<port_number>/siebel/v1.0/data/Account/Account/88-26CND",
  "name": "Account"
 },
  {
 "rel": "child",
 "href": "https://<host_name>:<port_number>/siebel/v1.0/data/Account/Account/88-26CND/
Contact/0CR-1MF5Z6/Position",
  "name": "Position"
  },
  {
 "rel": "child",
 "href": "https://<host_name>:<port_number>/siebel/v1.0/data/Account/Account/88-26CND/
Contact/0CR-1MF5Z6/Organization",
  "name": "Organization"
  },
  {
 "rel": "child",
 "href": "https://<host_name>:<port_number>/siebel/v1.0/data/Account/Account/88-26CND/
Contact/0CR-1MF5Z6/Account",
  "name": "Account"
 }
 ]
 }
 ],
 "Link": [
  {
 "rel": "self",
 "href": "https://<host_name>:<port_number>/siebel/v1.0/data/Account/Account/88-26CND/Contact?
&uniformresponse=y&childlinks=Account,Position,Organization&fields=First Name, Last Name",
 "name": "Contact"
 }
 ]
}
        Note: The response in this example is in an array even though the array has single element. This is
  Í
        because the request contains the uniformresponse parameter.
```
#### Querying for All Contacts in an Account Without Using Uniformresponse to Return Multiple Records

You can query for a Siebel CRM component by sending a HTTPS GET request to the resource's URI.

The following request queries for all Contact records in a given Account record from the Siebel CRM Server, without using the uniformresponse parameter, and receives multiple records in the response:

- <span id="page-64-0"></span>• URI: **GET https://<host\_name>:<port\_number>/siebel/v1.0/data/Account/Account/88-26CND/Contact?fields=First Name, Last Name&childlinks=Account,Position,Organization**
- HTTP Method: GET
- Content Type: application/json

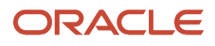

- Authorization: Basic
- Request body: None

- HTTP Code: 200
- Content Type:
- Response body:

```
{
  "items": [
  {
  "Id": "0CR-1MF5Z6",
  "First Name": "JOHN",
  "Last Name": "SMITH",
  "Link": [
 {
  "rel": "self",
  "href": "https://<host_name>:<port_number>/siebel/v1.0/data/Account/Account/88-26CND/
Contact/0CR-1MF5Z6",
  "name": "Contact"
  },
  {
  "rel": "canonical",
  "href": "https://<host_name>:<port_number>/siebel/v1.0/data/Account/Account/88-26CND/
Contact/0CR-1MF5Z6",
  "name": "Contact"
  },
  {
  "rel": "parent",
  "href": "https://<host_name>:<port_number>/siebel/v1.0/data/Account/Account/88-26CND",
  "name": "Account"
  },
  {
  "rel": "child",
  "href": "https://<host_name>:<port_number>/siebel/v1.0/data/Account/Account/88-26CND/
Contact/0CR-1MF5Z6/Position",
  "name": "Position"
  },
  {
  "rel": "child",
 "href": "https://<host_name>:<port_number>/siebel/v1.0/data/Account/Account/88-26CND/
Contact/0CR-1MF5Z6/Organization",
  "name": "Organization"
  },
  {
  "rel": "child",
  "href": "https://<host_name>:<port_number>/siebel/v1.0/data/Account/Account/88-26CND/
Contact/0CR-1MF5Z6/Account",
  "name": "Account"
  }
  ]
  }
  {
  "Id": "0V-18PLXQ",
  "First Name": "WILLIAM",
  "Last Name": "BROWN",
  "Link": [
 {
  "rel": "self",
  "href": "https://<host_name>:<port_number>/siebel/v1.0/data/Account/Account/88-26CND/
Contact/0CR-1MF5Z6",
  "name": "Contact"
  },
```
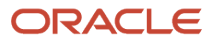

```
 {
  "rel": "canonical",
  "href": "https://<host_name>:<port_number>/siebel/v1.0/data/Account/Account/88-26CND/
Contact/0CR-1MF5Z6",
  "name": "Contact"
  },
  {
  "rel": "parent",
  "href": "https://<host_name>:<port_number>/siebel/v1.0/data/Account/Account/88-26CND",
  "name": "Account"
  },
  {
  "rel": "child",
 "href": "https://<host_name>:<port_number>/siebel/v1.0/data/Account/Account/88-26CND/
Contact/0CR-1MF5Z6/Position",
  "name": "Position"
  },
  {
 "rel": "child",
 "href": "https://<host_name>:<port_number>/siebel/v1.0/data/Account/Account/88-26CND/
Contact/0CR-1MF5Z6/Organization",
  "name": "Organization"
  },
  {
 "rel": "child",
  "href": "https://<host_name>:<port_number>/siebel/v1.0/data/Account/Account/88-26CND/
Contact/0CR-1MF5Z6/Account",
  "name": "Account"
  }
 ]
  }
  ],
  "Link": {
  "rel": "self",
  "href": "https://<host_name>:<port_number>/siebel/v1.0/data/Account/Account/88-26CND/Contact?
&childlinks=Account,Position,Organization&fields=First Name, Last Name",
  "name": "Contact"
  }
  }
        Note: The response in this example is in an array because it has multiple records.
```
#### <span id="page-66-0"></span>Querying for a Single Account Record Without Using Uniformresponse

You can query for a single Siebel CRM Business Component by sending a HTTPS GET request to the resource's URI.

The following request queries for a single Account record from the Siebel CRM Server without using the uniformresponse parameter:

- URI: **GET https://<host\_name>:<port\_number>/siebel/v1.0/data/Account/Account/88-26CND? fields=Name,Location,Id&childlinks=Contact,Position**
- HTTP Method: GET
- Content Type: application/json

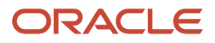

- Authorization: Basic
- Request body: None

Here are the response details for a successful request:

- HTTP Code: 200
- Content Type:
- Response body:

```
{
 "Name": "3Com",
 "Id": "88-26CND",
 "Location": "Headquarters",
 "Link": [
 {
 "rel": "self",
 "href": "https://<host_name>:<port_number>/siebel/v1.0/data/Account/Account/88-26CND",
 "name": "Account"
 },
 {
 "rel": "canonical",
 "href": "https://<host_name>:<port_number>/siebel/v1.0/data/Account/Account/88-26CND",
 "name": "Account"
 },
 {
 "rel": "child",
 "href": "https://<host_name>:<port_number>/siebel/v1.0/data/Account/Account/88-26CND/Contact",
 "name": "Contact"
 },
 {
 "rel": "child",
 "href": "https://<host_name>:<port_number>/siebel/v1.0/data/Account/Account/88-26CND/Position",
 "name": "Position"
 }
 ]
 }
  Í
```
<span id="page-67-0"></span>**Note:** The response in this example is not in an array because it has only one record, and the request does not contain the uniformresponse parameter.

### Querying for a Single Account Record Using Uniformresponse

You can query for a single Siebel CRM Business Component by sending a HTTPS GET request to the resource's URI.

The following request queries for a single Account record from the Siebel CRM Server by using the uniformresponse parameter:

- URI: **GET https://<host\_name>:<port\_number>/siebel/v1.0/data/Account/Account/88-26CND? fields=Name,Location,Id&childlinks=Contact,Position,Organization&uniformresponse=y**
- HTTP Method: GET
- Content Type: application/json
- Authorization: Basic
- Request body: None

Here are the response details for a successful request:

- HTTP Code: 200
- Content Type:
- Response body:

```
{
  "items": [
  {
  "Name": "3Com",
 "Id": "88-26CND",
  "Location": "Headquarters",
  "Link": [
  {
  "rel": "self",
  "href": "https://<host_name>:<port_number>/siebel/v1.0/data/Account/Account/88-26CND",
  "name": "Account"
  },
  {
  "rel": "canonical",
  "href": "https://<host_name>:<port_number>/siebel/v1.0/data/Account/Account/88-26CND",
  "name": "Account"
  },
  {
  "rel": "child",
  "href": "https://<host_name>:<port_number>/siebel/v1.0/data/Account/Account/88-26CND/Contact",
  "name": "Contact"
  },
  {
  "rel": "child",
  "href": "https://<host_name>:<port_number>/siebel/v1.0/data/Account/Account/88-26CND/Position",
  "name": "Position"
  },
 ]
  }
]
  "Link": [
  {
  "rel": "self",
  "href": "https://<host_name>:<port_number>/siebel/v1.0/data/Account/Account?
uniformresponse=y&childlinks=Contact,Position,Organization&fields=Name,Location,Id",
  "name": "Account"
  }
 ]
}
  \mathscr{P}
```
<span id="page-68-0"></span>**Note:** The response in this example is in an array even though the array has single element. This is because the request contains the uniformresponse parameter.

#### Using the Developer Workspace Parameter to Preview Changes Without Compiling to the Repository

You can query for active Siebel CRM objects by sending a HTTPS GET request to the resource's URI. You can also preview changes to a specific object in a developer branch before you deliver them to the Main workspace. You can achieve this by using the developer workspace parameter, workspace&version. For more information about the developer workspace parameter, see *About URI [Parameters](#page-14-0)*.

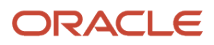

The following request fetches Quote Item details for a quote with the ID <Quote ID>:

- URI: **https://<host\_name>:<port\_number>/siebel/v1.0/data/Quote/Quote/<Quote Id>/QuoteItem**
- HTTP Method: GET
- Content Type: application/json
- Authorization: : Basic
- Request body: None

Here are the response details for a successful request, displaying all the Quote Items for a specific Quote:

- HTTP Code: 200
- Content Type:
- Response body:

```
{
  "To Node": "",
  "Parent Product Id": "",
 .
 .
 .
  "Root Quote Item Id": "<Quote Item Id>",
 .
 .
 .
 "Service Account": "",
"Link": [
  {
  "rel": "self",
 "href": "https://<host_name>:<port_number>/siebel/v1.0/data/Quote/Quote/<Quote ID>/Quote Item/<Quote Item
 Id>",
  "name": "Quote Item"},
  {
 "rel": "canonical",
  "href": "https://<host_name>:<port_number>/siebel/v1.0/data/Quote/Quote/<Quote ID>/Quote Item/<Quote Item
 Id>",
 "name": "Quote Item"
 },
  {
 "rel": "parent",
 "href": "https://<host_name>:<port_number>/siebel/v1.0/data/Quote/Quote/<Quote ID>",
  "name": "Quote"
  },
  {
  "rel": "child",
 "href": "https://<host_name>:<port_number>/siebel/v1.0/data/Quote/Quote/<Quote ID>/Quote Item/<Quote Item
 Id>/Contact",
  "name": "Contact"
  },
  {
  "rel": "child",
 "href": "https://<host_name>:<port_number>/siebel/v1.0/data/Quote/Quote/<Quote ID>/Quote Item/<Quote Item
 Id>/HTIM Audit Trail Item 2",
 "name": "HTIM Audit Trail Item 2"
 },
  {
  "rel": "child",
 "href": "https://<host_name>:<port_number>/siebel/v1.0/data/Quote/Quote/<Quote ID>/Quote Item/<Quote Item
 Id>/Quote - Requested Schedule Lines.Line Number (Sequence)",
 "name": "Quote - Requested Schedule Lines.Line Number (Sequence)"
 },
  {
  "rel": "child",
```

```
 "href": "https://<host_name>:<port_number>/siebel/v1.0/data/Quote/Quote/<Quote ID>/Quote Item/<Quote Item
 Id>/PUB Evidence Quote Item",
 "name": "PUB Evidence Quote Item"
 },
 {
 "rel": "child",
 "href": "https://<host_name>:<port_number>/siebel/v1.0/data/Quote/Quote/<Quote ID>/Quote Item/<Quote Item
 Id>/Approval History - Quote Item",
 "name": "Approval History - Quote Item"
 },
 {
 "rel": "child",
 "href": "https://<host_name>:<port_number>/siebel/v1.0/data/Quote/Quote/<Quote ID>/Quote Item/<Quote Item
 Id>/LOY Quote Point Types",
 "name": "LOY Quote Point Types"
 },
 {
 "rel": "child",
 "href": "https://<host_name>:<port_number>/siebel/v1.0/data/Quote/Quote/<Quote ID>/Quote Item/<Quote Item
 Id>/Auto Quote Vehicles",
 "name": "Auto Quote Vehicles"
 },
 {
 "rel": "child",
 "href": "https://<host_name>:<port_number>/siebel/v1.0/data/Quote/Quote/<Quote ID>/Quote Item/<Quote Item
 Id>/Quote - SAP 4x Schedule Line Item",
 "name": "Quote - SAP 4x Schedule Line Item"
 },
 {
 "rel": "child",
 "href": "https://<host_name>:<port_number>/siebel/v1.0/data/Quote/Quote/<Quote ID>/Quote Item/<Quote Item
 Id>/Quote - Requested Schedule Lines",
 "name": "Quote - Requested Schedule Lines"
 },
 {
 "rel": "child",
 "href": "https://<host_name>:<port_number>/siebel/v1.0/data/Quote/Quote/<Quote ID>/Quote Item/<Quote Item
 Id>/Quote - Promised Schedule Lines.Line Number (Sequence)",
 "name": "Quote - Promised Schedule Lines.Line Number (Sequence)"
 },
 {
 "rel": "child",
 "href": "https://<host_name>:<port_number>/siebel/v1.0/data/Quote/Quote/<Quote ID>/Quote Item/<Quote Item
 Id>/Quote Item XA",
 "name": "Quote Item XA"
 },
 {
 "rel": "child",
 "href": "https://<host_name>:<port_number>/siebel/v1.0/data/Quote/Quote/<Quote ID>/Quote Item/<Quote Item
 Id>/Price List",
 "name": "Price List"
 },
 {
 "rel": "child",
 "href": "https://<host_name>:<port_number>/siebel/v1.0/data/Quote/Quote/<Quote ID>/Quote Item/<Quote Item
 Id>/Quote - Promised Schedule Lines",
 "name": "Quote - Promised Schedule Lines"
 },
 {
 "rel": "child",
 "href": "https://<host_name>:<port_number>/siebel/v1.0/data/Quote/Quote/<Quote ID>/Quote Item/<Quote Item
 Id>/Quote Item Promotion Deal",
 "name": "Quote Item Promotion Deal"
 },
 {
 "rel": "child",
```

```
 "href": "https://<host_name>:<port_number>/siebel/v1.0/data/Quote/Quote/<Quote ID>/Quote Item/<Quote Item
 Id>/FS Quote Line Item Asset",
 "name": "FS Quote Line Item Asset"
 },
 {
 "rel": "child",
 "href": "https://<host_name>:<port_number>/siebel/v1.0/data/Quote/Quote/<Quote ID>/Quote Item/<Quote Item
 Id>/Action",
 "name": "Action"
 },
 {
 "rel": "child",
 "href": "https://<host_name>:<port_number>/siebel/v1.0/data/Quote/Quote/<Quote ID>/Quote Item/<Quote Item
 Id>/Quote Item Promotion Deal",
 "name": "Quote Item Promotion Deal"
 },
 {
 "rel": "child",
 "href": "https://<host_name>:<port_number>/siebel/v1.0/data/Quote/Quote/<Quote ID>/Quote Item/<Quote Item
 Id>/Audit Trail Item 3",
 "name": "Audit Trail Item 3"
 },
 {
 "rel": "child",
 "href": "https://<host_name>:<port_number>/siebel/v1.0/data/Quote/Quote/<Quote ID>/Quote Item/<Quote Item
 Id>/Activity Plan",
 "name": "Activity Plan"
 },
 {
 "rel": "child",
 "href": "https://<host_name>:<port_number>/siebel/v1.0/data/Quote/Quote/<Quote ID>/Quote Item/<Quote Item
 Id>/Product Line",
 "name": "Product Line"
 },
 {
 "rel": "child",
 "href": "https://<host_name>:<port_number>/siebel/v1.0/data/Quote/Quote/<Quote ID>/Quote Item/<Quote Item
 Id>/Quote Item XA",
 "name": "Quote Item XA"
 },
 {
 "rel": "child",
 "href": "https://<host_name>:<port_number>/siebel/v1.0/data/Quote/Quote/<Quote ID>/Quote Item/<Quote Item
 Id>/Quote - SAP 4x Schedule Line Item",
 "name": "Quote - SAP 4x Schedule Line Item"
 },
 {
 "rel": "child",
 "href": "https://<host_name>:<port_number>/siebel/v1.0/data/Quote/Quote/<Quote ID>/Quote Item/<Quote Item
 Id>/Validation Message - Quote Item",
 "name": "Validation Message - Quote Item"
 },
 {
 "rel": "child",
 "href": "https://<host_name>:<port_number>/siebel/v1.0/data/Quote/Quote/<Quote ID>/Quote Item/<Quote Item
 Id>/FS Quote Line Item Asset",
 "name": "FS Quote Line Item Asset"
 }
 ]
}
```
You can modify the object definition and then preview the changes before delivering it to the Main workspace. In the following example, Quote Item is no longer a child component of the base Quote integration object (IO). When you pass
the workspace name and version number as query parameters in the request, you can see this change in IO structure. The response fetches an error due to inactivation of the Quote Item object.

For more information about how to inactivate an object in Web Tools, see *Using Siebel Tools* .

```
URI: https://<host_name>:<port_number>/siebel/v1.0/data/Quote/Quote/<Quote ID>/Quote Item?
workspace=<workspace_name>&version=<ver_num>
```
**{ "ERROR": "Incorrect Business Component name 'Quote Item' or the Business Component is not mapped to any Integration Component in the Integration Object 'Base Quote'.(SBL-EAI-50257)" }**

# Using Siebel REST API to Access Siebel Business Services JSON Examples

You can use the Siebel REST API to access Siebel Business Services. Users can call Siebel Business Services using the Siebel REST API HTTP POST request by specifying the Business Service Name, Method Name, and method parameters in the URI or request body.

Before you can access the Siebel Business Services, you must configure the access and responsibility values of the Siebel Business Service. For more information, see *[Conguring](#page-35-0) Business Service Methods for RESTful Access*.

This topic includes the following information:

- *Accessing a Siebel Business Service with [Arguments](#page-72-0) in the Request Body*
- *Accessing a Siebel Business Service with [Arguments](#page-73-0) in the Request URI*
- *Accessing the [QueryByExample](#page-74-0) Method of the Siebel Account Business Service*
- *Querying for an Account Using the Siebel Business Service [QueryById](#page-74-1) Method*
- *[Inserting](#page-75-0) an Account Using the Siebel Account Business Service*
- *[Updating](#page-75-1) an Account Using a Siebel Account Business Service*
- *[Upserting](#page-76-0) an Account Using a Siebel Account Business Service*
- *Using the Describe [Parameter](#page-77-0) to Return Methods of a Business Service*
- <span id="page-72-0"></span>• *Using the Describe [Parameter](#page-78-0) to Return a Catalog of Paths for All Available Business Services*

#### Accessing a Siebel Business Service with Arguments in the Request Body

You can access a Siebel CRM Business Service by sending a HTTP POST request to the resource's URI.

The following request calls the CreateAccount Method of the Account Business Service with the Business Service arguments included in the request body. This request creates an account called REST Test Business Service3 on the Siebel CRM Server:

- URI: http://ServerName:port/siebel/v1.0/service/Account/CreateAccount
- HTTP Method: POST
- Content-Type: application/json

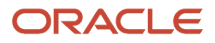

- Authorization: Basic
- Request body:

```
{
  "body":
  {
  "Account IO":
  {
 "IntObjectName":"Account IO",
  "IntObjectFormat":"Siebel Hierarchical",
  "ListOfAccount IO":
  {
  "Account":
  {
  "Name":"REST Test Business Service3"
  }
 }
 }
  }
}
```
## <span id="page-73-0"></span>Accessing a Siebel Business Service with Arguments in the Request URI

You can access a Siebel CRM Business Service by sending a HTTP POST request to the resource's URI.

The following request calls the QueryPage method of the AccountWS Business Service with the PageSize=10, StartRowNum=0, and ViewMode=All parameters included in the request URI. This request returns the first 10 Account records (because PageSize is 10 and StartRowNum is 0) matching the criteria specified in the body in the format of the integration object called Account\_EMR. Only simple parameters, for example, strings or numbers, can be passed as query parameters, whereas complex arguments, such as integration objects, must be passed in the request body.

- URI: http://ServerName:port/siebel/v1.0/service/AccountWS/QueryPage? **PageSize=10&StartRowNum=0&ViewMode=All**
- HTTP Method: POST
- Content-Type: application/json
- Authorization: Basic
- Request body:

```
{
  "body":
  {
 "SiebelMessage":
  {
 "MessageId":"",
 "MessageType":"Integration Object",
 "IntObjectName":"Account_EMR",
 "IntObjectFormat":"Siebel Hierarchical",
 "ListOfAccount_EMR":
  {
  "Account":
 {
  "Name":"A"
  }
  }
  }
  }
```
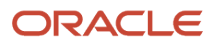

<span id="page-74-0"></span>**}**

# Accessing the QueryByExample Method of the Siebel Account Business Service

You can access a Siebel CRM Business Service by sending a HTTP POST request to the resource's URI.

The following request calls the QueryByExample method of the Siebel Account Business Service. This request queries for and returns an account called 3Com.

- URI: **hp://ServerName:port/siebel/v1.0/service/Siebel Account/QueryByExample**
- HTTP Method: POST
- Content-Type: application/json
- Authorization: Basic
- Request body:

```
{
  "body":
  {
  "SiebelMessage":
  {
  "MessageId":"",
  "MessageType":"Integration Object",
  "IntObjectName":"Account Interface",
  "IntObjectFormat":"Siebel Hierarchical",
  "ListOfAccount Interface":
  {
  "Account":
  {
  "Name":"3Com"
  }
 }
  }
  }
}
```
#### <span id="page-74-1"></span>Querying for an Account Using the Siebel Business Service QueryById Method

You can query for an Account record using the Siebel CRM Business Service QueryById method by sending a HTTP POST request to the resource's URI.

The following request calls the QueryById method of the Siebel Account Business Service, and the PrimaryRowId parameter is accepted as the query parameter. The following query returns an account with the PrimaryRowId value as 88-459YQ.

- URI: **hp://ServerName:port/siebel/v1.0/service/Siebel Account/QueryById?PrimaryRowId=88-459YQ**
- HTTP Method: POST
- Content-Type: application/json
- Authorization: Basic

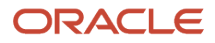

• Request body:

```
{
}
```
# Inserting an Account Using the Siebel Account Business Service

You can create a record in Siebel CRM database by using the Insert method of Siebel CRM Business Service by sending a HTTP POST request to the resource's URI.

The following requests calls the Insert method of Siebel Account Business service to insert a new Account record with its details given in the request.

- URI: https://ServerName:port/siebel/v1.0/service/Siebel Account/Insert
- HTTP Method: POST
- Content-Type: application/json
- Authorization: Basic
- Request body:

```
{
  "body":
  {
  "SiebelMessage":
 {
  "MessageId":"",
  "MessageType":"Integration Object",
  "IntObjectName":"Account Interface",
  "IntObjectFormat":"Siebel Hierarchical",
  "ListOfAccount Interface":
 {
  "Account":
  {
  "Account Id":"2345",
  "Name":"REST Test Business Service"
 }
  }
  }
}
}
```
## Updating an Account Using a Siebel Account Business Service

You can modify the record by using the Update method of Siebel CRM Business Service by sending a HTTP POST request to the resource's URI.

The following request calls the Update method of Siebel Account Business Service to update the Main Phone Number eld value.

- <span id="page-75-1"></span>• URI: **hps://ServerName:port/siebel/siebel/v1.0/service/Siebel Account/Update**
- HTTP Method: POST
- Content-Type: application/json
- Authorization: Basic

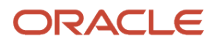

• Request body:

```
{
  "body":
  {
  "SiebelMessage":
  {
  "MessageId":"",
  "MessageType":"Integration Object",
  "IntObjectName":"Account Interface",
  "IntObjectFormat":"Siebel Hierarchical",
  "ListOfAccount Interface":
  {
  "Account":
  {
  "Account Id":"1-6",
  "Name":"REST Test Business Service32",
  "Main Phone Number": "2018742315"
  }
 }
 }
  }
}
```
# Upserting an Account Using a Siebel Account Business Service

You can upsert a record by using the InsertorUpdate method of Siebel CRM Business Service by sending a HTTP POST request to the resource's URI.

The following details are for a request to call the InsertOrUpdate method of Siebel Account Business service to insert an account with its details given in the request.

- <span id="page-76-0"></span>• URI: **hps://ServerName:port/siebel/v1.0/service/Siebel Account/InsertOrUpdate**
- HTTP Method: POST
- Content-Type: application/json
- Authorization: Basic
- Request body:

```
{
  "body":
  {
  "SiebelMessage":
  {
  "MessageId":"",
  "MessageType":"Integration Object",
  "IntObjectName":"Account Interface",
  "IntObjectFormat":"Siebel Hierarchical",
  "ListOfAccount Interface":
 {
  "Account":
  {
  "Account Id":"34567",
  "Name":"Rest",
  "Main Phone Number": "20187423154"
  }
  }
  }
 }
}
```
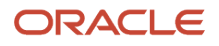

# <span id="page-77-0"></span>Using the Describe Parameter to Return Methods of a Business Service

You can use the OpenAPI describe parameter to access catalog of available methods of a Business Service by appending it to a HTTP GET request to the resource's URI.

The following request uses the describe parameter to return methods of Siebel Account Business Service URI:

- URI: http://ServerName:port/siebel/v1.0/service/Siebel Account/describe
- HTTP Method: GET
- Content-Type: application/json
- Authorization: Basic
- Request body: None

Here are the response details for a successful request:

- HTTP Code: 200
- Content-Type: application/json
- Response body:

```
 "swagger": "2.0",
 "info": {},
 "schemes": [],
 "securityDefinitions": {},
 "externalDocs": {},
 "host": "host:port number",
 "basePath": "/siebel/v1.0",
 "definitions": {},
 "tags": [],
 "paths": {
 "/service/Siebel Account/Delete/describe": {
 "get": {
 "tags": [
 "service/Siebel Account/Delete/describe"
 ],
 "summary": "",
 "description": "",
 "operationId": "service/Siebel Account/Delete/describe",
 "produces": [ 
 ],
 "responses": { 
 },
```
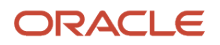

```
 "parameters": [], 
  "security": [ 
  ]
  }
  },
  "/service/Siebel Account/Insert/describe": {
  },
  "/service/Siebel Account/InsertOrUpdate/describe": {
  },
 "/service/Siebel Account/QueryByExample/describe": {
  }, 
  "/service/Siebel Account/QueryById/describe": {
  }, 
  "/service/Siebel Account/Synchronize/describe": {
  }, 
 "/service/Siebel Account/Update/describe": {
  }
  }
}
```
## Using the Describe Parameter to Return a Catalog of Paths for All Available Business Services

You can use the OpenAPI describe parameter to retrieve path to all available Business Services exposed over REST by appending it to a HTTP GET request.

The following request uses the describe parameter to return a catalog of URLs for all available Business Services from the Siebel CRM Server:

- <span id="page-78-0"></span>• URI: http://ServerName:port/siebel/v1.0/service/describe
- HTTP Method: GET
- Content-Type: application/json
- Authorization: Basic
- Request body:

Here are the response details for a successful request:

• HTTP Code: 200

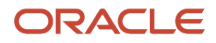

• Content-Type: application/json

```
• Response body:
  {
    "swagger": "2.0", //Existing Swagger specification version
    "info": { //Metadata about API
    },
    "schemes": [ 
    "http",
    "https"
    ],
    "securityDefinitions": { //information about the authorization schemes
    "Basic Auth": {
    "type": "basic"
    }
    },
    "externalDocs": { 
    "description": "OpenAPI",
    "url": "https://openapis.org"
    },
    "host": "host:port number",
    "basePath": "/siebel/v1.0",
    "tags": [ 
    {
    "name": "service/ABO Bulk Request Explode Service/describe", 
    "description": "Catalogging of ABO Bulk Request Explode Service",
    "externalDocs": {
    "description": "Find Out More",
    "url": ""
     }
    },
    {
    "name": "service/nextSet/describe", 
    "description": "Catalogging of nextSet",
    "externalDocs": {
    "description": "Find Out More",
    "url": ""
    }
    }
    ],
    "paths": {
    "/service/ABO Bulk Request Explode Service/describe": { //links
    "get": { 
    "tags": [
    "service/ABO Bulk Request Explode Service/describe"
    ],
    "summary": "",
    "description": "",
    "operationId": "service/ABO Bulk Request Explode Service/describe",
    "produces": [
    "application/xml",
    "application/json"
    ],
    "responses": { 
    "200": {"description": "Successful Operation"},
    "204": {"description": "No Resource Found"},
    "404": {"description": "There is no data for the requested resource"},
```
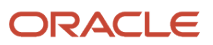

```
 "500": {"description": "Internal Server Error"}
  },
  "parameters": [],
  "security": [
 {
  "Basic Auth": [],
  "OAuth 2.0": []
  }
  ]
  }
  },
 "/service/describe?PageSize=10&StartRowNum=10": { //links
  "get": { 
  "tags": [
  "service/nextSet/describe"
  ],
  "summary": "",
  "description": "",
  "operationId": "service/nextSet/describe",
  "produces": [
  "application/xml",
  "application/json"
  ],
  "responses": { 
  "200": {"description": "Successful Operation"},
  "204": {"description": "No Resource Found"},
  "404": {"description": "There is no data for the requested resource"},
  "500": {"description": "Internal Server Error"}
  },
  "parameters": [],
  "security": [
  {
  "Basic Auth": [],
  "OAuth 2.0": []
  }
 ]
 }
 }
 }
}
```
# Using Siebel REST API to Access Siebel Repository Data XML Examples

You can use the Siebel REST API to access Siebel CRM Repository Resources. Users can perform QUERY, INSERT, UPDATE, and DELETE operations on the Siebel CRM Repository Resources (such as account or contacts) using REST API requests over HTTP as described in this section. To view the response in XML format, the Content-Type header should be application/xml.

This topic includes the following information:

- *Querying for a Siebel CRM [Repository](#page-81-0) Resource*
- *Querying for a Siebel CRM Repository Resource with a Search [Specication](#page-81-1)*
- *Querying for a Siebel CRM [Repository](#page-81-2) Object to Return a Subset of Fields*
- *Inserting a Siebel CRM [Repository](#page-82-0) Resource*

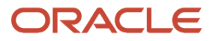

- *Upserting a Siebel CRM [Repository](#page-82-1) Resource*
- *Deleting a Siebel CRM [Repository](#page-83-0) Resource*
- *Querying for a Siebel CRM [Repository](#page-83-1) Resource To Return Only One Child Link*
- *Querying for a Siebel CRM [Repository](#page-83-2) Resource To Return Subset of Child Links*
- *Querying for a Siebel CRM [Repository](#page-84-0) Resource To Return No Child Links*
- <span id="page-81-0"></span>• *Querying for Siebel CRM [Repository](#page-84-1) Resources Using the ViewMode Access Control Parameter*

#### Querying for a Siebel CRM Repository Resource

You can query for a Siebel CRM Repository Resource by sending a HTTP GET request to the Repository Resource's URI.

The following request returns properties of WriteRecord control configured in the SIS Account List applet:

- URI: **hp://ServerName:port/siebel/v1.0/workspace/MyWorkspace/Applet/SIS Account List Applet/ Control/WriteRecord**
- HTTP Method: GET
- Content-Type: application/xml
- Authorization: Basic
- <span id="page-81-1"></span>• Request body: None

# Querying for a Siebel CRM Repository Resource with a Search Specification

You can query for a specific Siebel CRM Repository Resource by specifying the search specification in the query.

The following request queries for Business Components matching the specified search criteria:

- URI: **hp://ServerName:port/siebel/v1.0/workspace/MyWorkspace/Business Component?SearchSpec = [Name] LIKE 'B\*'**
- HTTP Method: GET
- Content-Type: application/xml
- Authorization: Basic
- Request body: None

# <span id="page-81-2"></span>Querying for a Siebel CRM Repository Object to Return a Subset of Fields

You can query for a Siebel CRM Repository Object to have a subset of fields in the response. When you query for a repository object, the response lists all the fields and links to child objects. If you specify a subset of fields in the request, then this filters the response to contain only the fields listed in the query parameter.

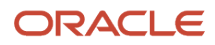

The following request returns values for Name, ProjectName and Comments fields in SIS Account List Applet:

- URI: **hp://ServerName:port/siebel/v1.0/workspace/MyWorkspace/Applet/SIS Account List Applet? elds=Name,ProjectName,Comments**
- HTTP Method: GET
- Content-Type: application/xml
- Authorization: Basic
- <span id="page-82-0"></span>• Request body: None

# Inserting a Siebel CRM Repository Resource

You can insert a Siebel CRM Repository Resource by sending a HTTP POST request to the Repository Resource's URI.

The following request inserts a new applet called SIS Account List Applet\_1 in MyWorkspace:

- URI: **hp://ServerName:port/siebel/v1.0/workspace/MyWorkspace/Applet/SIS Account List Applet\_1**
- HTTP Method: POST
- Content-Type: application/xml
- Authorization: Basic

```
• Request body:
  <?xml version="1.0" encoding="UTF-8" ?>
    <request>
    <Name>SIS Account List Applet_1</Name>
    <ProjectName>Siebel Rest</ProjectName>
    <UpgradeBehavior>Preserve</UpgradeBehavior>
    <Comments>SIS Account List Applet: Added by Rest</Comments>
    </request>
```
# Upserting a Siebel CRM Repository Resource

You can insert or update a Siebel CRM Repository Resource by sending a HTTP PUT request to the Repository Resource's URI.

The following request inserts WriteRecord control (child record) to SIS Account List Applet\_1:

- <span id="page-82-1"></span>• URI: **hp://ServerName:port/siebel/v1.0/workspace/MyWorkspace/Applet/SIS Account List Applet\_1/ Control/WriteRecord**
- HTTP Method: PUT
- Content-Type: application/xml
- Authorization: Basic
- Request body: **<?xml version="1.0" encoding="UTF-8" ?> <request> <Name>WriteRecord</Name> </request>**

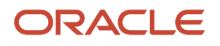

# Deleting a Siebel CRM Repository Resource

You can delete a Siebel CRM Repository Resource by sending a HTTP DELETE request to the Repository Resource's URI.

The following request deletes the applet called SIS Account List Applet\_1:

- <span id="page-83-0"></span>• URI: **hp://ServerName:port/siebel/v1.0/workspace/MyWorkspace/Applet/SIS Account List Applet\_1**
- HTTP Method: DELETE
- Content-Type: application/xml
- Authorization: Basic
- <span id="page-83-1"></span>• Request body: None

# Querying for a Siebel CRM Repository Resource To Return Only One Child Link

You can query for a repository object so that the response lists all the fields and links to child objects. You can specify a subset of child links in the request so that response only contains those child links.

The following request queries for a Siebel CRM Repository Resource that lists only the link for List child object under the SIS Account List parent object:

- URI: **hp://ServerName:port/siebel/v1.0/workspace/MyWorkspace/Applet/SIS Account List Applet? ChildLinks=List**
- HTTP Method: GET
- Content-Type: application/xml
- Authorization: Basic
- <span id="page-83-2"></span>• Request body: None

# Querying for a Siebel CRM Repository Resource To Return Subset of Child Links

You can submit a HTTP GET request to query for a Repository Resource to have a subset of child links in the response.

The following request queries for the SIS Account List Applet to obtain child links of only List and Chart:

- URI: **hp://ServerName:port/siebel/v1.0/workspace/MyWorkspace/Applet/SIS Account List Applet? ChildLinks=List,Chart**
- HTTP Method: GET
- Content-Type: application/xml
- Authorization: Basic
- Request body: None

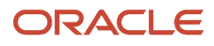

# <span id="page-84-0"></span>Querying for a Siebel CRM Repository Resource To Return No Child Links

You can query for a Siebel CRM Repository Resource and choose to have no child links in the response.

The following request queries for SIS Account List Applet which returns no child links:

- URI: **hp://ServerName:port/siebel/v1.0/workspace/MyWorkspace/Applet/SIS Account List Applet? ChildLinks=None**
- HTTP Method: GET
- Content-Type: application/xml
- <span id="page-84-1"></span>• Authorization: Basic

## Querying for Siebel CRM Repository Resources Using the ViewMode Access Control Parameter

You can control read and write access of the repository object by using the ViewMode parameter, which controls operations based on Person, Position or Organization.

The following request queries for the SIS Account List Applet, using the parameter ViewMode=Personal. This allows read access only to the person who created the record in the specified workspace.

- URI: http://ServerName:port/siebel/v1.0/workspace/MyWorkspace/Applet/SIS Account List Applet? **ViewMode="Personal"**
- HTTP Method: GET
- Content-Type: application/xml
- Authorization: Basic
- Request body: None

# Using Siebel REST API to Access Siebel CRM Business Objects XML Examples

You can use the Siebel REST API to access Siebel CRM Business Objects. Users can perform QUERY, INSERT, UPDATE, and DELETE operations on the Siebel Business Components using REST API requests over HTTP as described in this section.

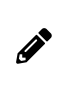

**Note:** Siebel REST API is designed to perform operations on Business Objects and Business Components with fields, and not Business Objects or Business Components with XML tags. If you have integration components with XML tags for field names, then you must use SOAP requests instead of REST API requests.

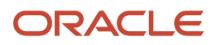

This topic includes the following information:

- *Querying for a Siebel CRM Business [Component](#page-85-0)*
- *Querying for a Siebel CRM Business Component with a Search [Specication](#page-85-1)*
- *Querying for a Siebel CRM Business [Component](#page-86-0) Record to Return Specic Subset of Fields*
- *Inserting a Siebel CRM Parent Business [Component](#page-86-1)*
- *Upserting a Siebel CRM Parent Business [Component](#page-86-2)*
- *Deleting a Siebel CRM Parent Business [Component](#page-87-0)*
- *Querying for a Siebel CRM Business [Component](#page-87-1) To Return a Subset of Child Links*
- *Querying for a Siebel CRM Business Component To Return Child Links for Multiple Child Business [Components](#page-88-0)*
- *Querying for a Siebel CRM Child Business [Component](#page-88-1) To Return Its Child Links*
- *Querying for a Siebel CRM Business [Component](#page-89-0) Using the ViewMode Access Control Parameter*
- <span id="page-85-0"></span>• *Using Siebel REST API to Access Siebel Business Services XML [Examples](#page-89-1)*

# Querying for a Siebel CRM Business Component

You can query for a Siebel CRM Business Object resource by sending a HTTP GET request to the Repository Resource's URI.

The following request queries for an Account Business Component record with the ID, 1LS-9XKU:

- URI: **hp://ServerName:port/siebel/v1.0/data/Account/Account/1LS-9XKU**
- HTTP Method: GET
- Content-Type: application/xml
- <span id="page-85-1"></span>• Authorization: Basic

# Querying for a Siebel CRM Business Component with a Search Specification

You can query for a Siebel CRM Business Component resource by sending a HTTP GET request with a search specification in the resource's URI.

The following request retrieves Contact records whose first name starts with J, last name starts with A, and that are associated with the Account record, ID 1-32HG, using the searchspec parameter:

- URI: **hp://ServerName:port/siebel/v1.0/data/Account/Account/1-32HG/Contact/?searchspec=([First Name] LIKE 'J\*' AND [Last Name] LIKE 'A\*')**
- HTTP Method: GET
- Content-Type: application/xml
- Authorization: Basic

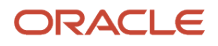

# Querying for a Siebel CRM Business Component Record to Return Specific Subset of Fields

You can query for a Siebel CRM Business Component to return a specific subset of fields by sending a HTTP GET request with the fields query parameter.

The following request fetches values only for the Name, Location and Account Status fields of an Account record, with ID 1-32HG:

- <span id="page-86-0"></span>• URI: http://ServerName:port/siebel/v1.0/data/Account/Account/1-32HG?fields=Name, Location, **Account Status**
- HTTP Method: GET
- Content-Type: application/xml
- <span id="page-86-1"></span>• Authorization: Basic

#### Inserting a Siebel CRM Parent Business Component

You can insert a parent or root Business Component record by sending a HTTP POST request to the resource's URI.

The following request inserts an Account record:

- URI: http://ServerName:port/siebel/v1.0/data/Account/Account
- HTTP Method: POST
- Content-Type: application/xml
- Authorization: Basic

```
• Request body:
```

```
<?xml version="1.0" encoding="UTF-8" ?>
 <request>
 <Name>AccountData</Name>
  <Primary_spcOrganization>Millennium Institutional Finance Services IF ENU</
 Primary_spcOrganization>
 <Location>HQ-Distribution</Location>
 <Description>AccountData</Description>
 <Primary_spcOrganization_spcId>1-1DG</Primary_spcOrganization_spcId>
 </request>
```
## Upserting a Siebel CRM Parent Business Component

You can insert or update a Siebel CRM parent Business Component resource by sending a HTTP PUT request to the Repository Resource's URI.

The following request updates the value of the Description field of an existing Account record:

- URI: http://ServerName:port/siebel/v1.0/data/Account/Account
- HTTP Method: PUT

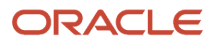

- Content-Type: application/xml
- Authorization: Basic
- Request body:

```
<?xml version="1.0" encoding="UTF-8" ?>
 <request>
 <Name>AccountData</Name>
 <Primary_spcOrganization>Millennium Institutional Finance Services IF ENU</
 Primary_spcOrganization>
  <Location>HQ-Distribution</Location>
 <Description>AccountDataUpdate</Description>
  <Primary_spcOrganization_spcId>1-1DG</Primary_spcOrganization_spcId>
 </request>
```
#### Deleting a Siebel CRM Parent Business Component

You can delete a Siebel CRM parent Business Component record by sending a HTTP DELETE request to the Repository Resource's URI.

The following request deletes the Account record on the Siebel CRM Server:

- <span id="page-87-0"></span>• URI: **hp://ServerName:port/siebel/v1.0/data/Account/Account/88-43CGR**
- HTTP Method: DELETE
- Content-Type: application/xml
- Authorization: Basic

```
• Request body:
  <?xml version="1.0" encoding="UTF-8" ?>
  <request>
    <Id>88-43CGR</Id>
  </request>
```
#### <span id="page-87-1"></span>Querying for a Siebel CRM Business Component To Return a Subset of Child Links

You can query for a Business Component so that the response lists all the fields and links to child components. If you specify a subset of child links in the request, then this filters the response to contain only the child links listed in the query parameter.

The following request queries for an Account Business Component to return links for related UT Account Partner child business components:

- URI: **hp://ServerName:port/siebel/v1.0/data/Account/Account?ChildLinks=UT Account Partner**
- HTTP Method: GET
- Content-Type: application/xml
- Authorization: Basic

# Querying for a Siebel CRM Business Component To Return Child Links for Multiple Child Business Components

You can query for a Business Component to retrieve links to multiple child Business Component records related to a parent's Business Component.

The following request queries for the Account Business Component to return child links for the following related child Business Components: CUT Address for Account/Contact, FINS Security - Account External Holdings, FINS cBanking Facility:

- <span id="page-88-0"></span>• URI: **hp://ServerName:port/siebel/v1.0/data/Account/Account?ChildLinks=CUT Address for Account/ Contact,FINS Security - Account External Holdings,FINS cBanking Facility**
- HTTP Method: GET
- Content-Type: application/xml
- <span id="page-88-1"></span>• Authorization: Basic

# Querying for a Siebel CRM Child Business Component To Return Its Child Links

You can query for a Siebel CRM child Business Component to return its child links (that is, links to grand children) by sending a HTTP GET request to the resource's URI.

The following request queries for the Contact child Business Component to return child links only for the List Mgmt Lists child Business Component:

- URI: **hp://ServerName:port/siebel/v1.0/data/Account/Account/88-3CFLJ/Contact?ChildLinks=List Mgmt Lists**
- HTTP Method: GET
- Content-Type: application/xml
- Authorization: Basic

# Querying for a Siebel CRM Business Component To Return No Child Links

You can retrieve details of a record without any child links in the response by specifying the query parameter, ChildLinks=None in the HTTP GET request.

The following query specifies the ChildLinks=Noneparameter so that the response does not return any child links:

- URI: http://ServerName:port/siebel/v1.0/data/Account/Account/88-3CFLJ/Contact?ChildLinks=None
- HTTP Method: GET
- Content-Type: application/xml

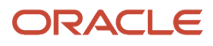

<span id="page-89-0"></span>• Authorization: Basic

# Querying for a Siebel CRM Business Component Using the ViewMode Access Control Parameter

You can control read and write access to a Siebel CRM Business Component by specifying the ViewMode parameter in the HTTP GET request.

The following request queries for an Account Business Component with a ViewMode="Sales Rep" access control:

- URI: **hp://ServerName:port/siebel/v1.0/data/Account/Account/?ViewMode="Sales Rep**"
- HTTP Method: GET
- Content-Type: application/xml
- <span id="page-89-1"></span>• Authorization: Basic

# Using Siebel REST API to Access Siebel Business Services XML Examples

You can use the Siebel REST API to access Siebel Business Services. Users can call Siebel Business Services using the Siebel REST API HTTP POST request by specifying the Business Service Name, Method Name, and method parameters in the URI.

This topic includes the following information:

- *Using a Siebel CRM [Business](#page-89-2) Service to Insert an Account*
- *Using a Siebel CRM [Business](#page-90-0) Service to Update an Account*
- *Using a Siebel CRM [Business](#page-91-0) Service to Delete an Account*
- *Using a Siebel CRM [Business](#page-91-1) Service to Query for an Account*
- *Accessing the [QueryByExample](#page-92-0) Method of the Siebel Account Business Service*

# <span id="page-89-2"></span>Using a Siebel CRM Business Service to Insert an Account

You can use a Siebel CRM Business Service resource to insert an Account by sending a HTTP POST request to the Repository Resource's URI.

The following request calls the Insert method of Siebel Account Business service, which inserts a new account with details given in the request.

- URI: **hp://ServerName:port/siebel/v1.0/service/Siebel Account/Insert**
- HTTP Method: POST

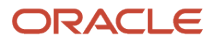

- Content-Type: application/xml
- Authorization: Basic

```
• Request body:
  <?xml version="1.0" encoding="UTF-8" ?>
  <body>
    <SiebelMessage>
    <MessageId></MessageId>
    <MessageType>Integration Object</MessageType>
    <IntObjectName>Account Interface</IntObjectName>
    <IntObjectFormat>Siebel Hierarchical</IntObjectFormat>
    <ListOfAccount_spcInterface>
    <Account>
    <Name>Test Account</Name>
    <Account_spcId>1234</Account_spcId>
    </Account>
    </ListOfAccount_spcInterface>
    </SiebelMessage>
  </body>
```
If the Siebel CRM Business Service fails with any error, then Siebel REST API returns the HTTP status code 500, details of the error, and the Siebel error code which is available in the response body. Consider the following two examples:

• If Siebel REST API tries to insert a record without the required fields, then it returns the HTTP error code 500, with the following message in the response body:

```
"ERROR": "No user key can be used for the Integration Component instance 'Account'.(SBL-EAI-04397)"
```
• If Siebel REST tries to insert a record that already exists, then it returns the HTTP error code 500 with the Siebel error message bubbled up, as shown in the following example:

```
"ERROR": "Insert operation on integration component 'Account' failed because 
a matching record in Business Component 'Account' with search specification 
'[Location] = \"HQ-Distribution\" AND [Name] = \"AccountData1234\" AND 
[Primary Organization] = \"Millennium Institutional Finance Services IF 
ENU\"' was found.(SBL-EAI-04383)"
```
#### Using a Siebel CRM Business Service to Update an Account

You can use a Siebel CRM Business Service resource to update an Account record by sending a HTTP POST request to the Repository Resource's URI.

The following request updates the Main Phone field for an existing Account record using the update method of the Siebel Account Business Service:

- URI: **hp://ServerName:port/siebel/v1.0/service/Siebel Account/Update**
- HTTP Method: POST
- Content-Type: application/xml
- Authorization: Basic
- Request body:

```
<?xml version="1.0" encoding="UTF-8" ?>
<body>
 <SiebelMessage>
 <MessageId></MessageId>
 <MessageType>Integration Object</MessageType>
 <IntObjectName>Account Interface</IntObjectName>
```
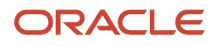

```
 <IntObjectFormat>Siebel Hierarchical</IntObjectFormat>
 <ListOfAccount_spcInterface>
  <Account><Account_spcId>1-34Z</Account_spcId>
  <Main_spcPhone_spcNumber>2018742315</Main_spcPhone_spcNumber>
 </Account>
 </ListOfAccount_spcInterface>
 </SiebelMessage>
</body>
```
## Using a Siebel CRM Business Service to Delete an Account

You can use a Siebel CRM Business Service to delete an Account record by sending a HTTP POST request to the resource's URI.

The following request deletes an Account record on the Siebel CRM Server using the delete method of Siebel Account Business Service:

- URI: http://ServerName:port/siebel/v1.0/service/Siebel Account/Delete
- HTTP Method: POST
- Content-Type: application/xml
- Authorization: Basic

```
• Request body:
```

```
<?xml version="1.0" encoding="UTF-8" ?>
<body>
 <SiebelMessage>
 <MessageId></MessageId>
 <MessageType>Integration Object</MessageType>
 <IntObjectName>Account Interface</IntObjectName>
 <IntObjectFormat>Siebel Hierarchical</IntObjectFormat>
 <ListOfAccount_spcInterface>
 <Account>
 <Account_spcId>1-34Z</Account_spcId>
 </Account>
 </ListOfAccount_spcInterface>
 </SiebelMessage>
</body>
```
## Using a Siebel CRM Business Service to Query for an Account

You can use a Siebel CRM Business Service to query for an Account record by sending a HTTP POST request to the resource's URI.

The following request queries for an Account record with an ID=1-6 using the QueryById method of the Siebel Account Business Service:

- <span id="page-91-1"></span>• URI: **hp://ServerName:port/siebel/v1.0/v1.0/service/Siebel Account/QueryById?PrimaryRowId=1-6**
- HTTP Method: POST
- Content-Type: application/xml
- Authorization: Basic
- Request body:

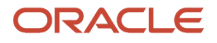

<span id="page-92-0"></span>**<xml> </xml>**

#### Accessing the QueryByExample Method of the Siebel Account Business Service

You can use a Siebel CRM Business Service to query for an Account record by sending a HTTP POST request to the resource's URI.

The following request uses the QueryByExample method of the Siebel Account Business Service to query for an Account with the name 3Com:

- URI: **hp://ServerName:port/siebel/v1.0/service/Siebel Account/QueryByExample**
- HTTP Method: POST
- Content-Type: application/xml
- Authorization: Basic
- Request body:

```
<?xml version="1.0" encoding="UTF-8" ?>
<body>
 <SiebelMessage>
  <MessageId></MessageId>
  <MessageType>Integration Object</MessageType>
 <IntObjectName>Account Interface</IntObjectName>
 <IntObjectFormat>Siebel Hierarchical</IntObjectFormat>
  <ListOfAccount_spcInterface>
  <Account>
  <Name>3Com</Name>
 </Account>
 </ListOfAccount_spcInterface>
  </SiebelMessage>
</body>
```
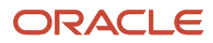

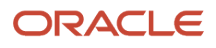

# **5 Using Siebel REST API For Siebel Clinical**

# Using Siebel REST API For Siebel Clinical

This chapter describes Siebel Representational State Transfer (RESTful) Services for Siebel Clinical users and how to use them. It includes the following topics:

- *[Conguring](#page-94-0) Siebel Clinical Users*
- <span id="page-94-0"></span>• *Using the Siebel REST API with Siebel [Clinical](#page-94-1)*

# **Configuring Siebel Clinical Users**

You can use Siebel Tools to configure Siebel Clinical users to pass default position and responsibility information in the Siebel REST response. For more information about Siebel Clinical, see *Siebel Clinical Trial Management System Guide* .

#### To configure Siebel Clinical Users

- **1.** Log into Siebel Tools as an administrator.
- **2.** Navigate to the Administration Application screen and then the Business Service view.
- **3.** In the Business Service list, select the Clinical User Provisioning Service Business Service.
- **4.** In the Business Service Method list, select the CreateUser method.

The selected Business Service method appears in the Business Service Method list view.

**5.** In the Business Service Method Arguments list, select Default Position.

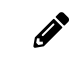

<span id="page-94-1"></span>**Note:** The Default Position must belong to the Default Organization.

- **6.** In the Business Service Method Arguments list, select Default Responsibility.
- **7.** Step off the record to save changes.

# Using the Siebel REST API with Siebel Clinical

You can use the Siebel REST API to create, synchronize, and delete Siebel Clinical users. For more information about Siebel Clinical, see *Siebel Clinical Trial Management System Guide* .

You can also use the Siebel REST API to invoke Business Services using Siebel server script techniques. For more information, see *Using Siebel Tools* .

When you create or synchronize Siebel Clinical users, you can pass default position and responsibility information in the Siebel REST API response by configuring the LS Clinical User Provisioning Service Business method. For more information, see *[Conguring](#page-94-0) Siebel Clinical Users*.

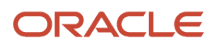

# Creating a Siebel Clinical User

The following request creates a Siebel clinical user on the Siebel CRM Server:

- URI: **hp://ServerName:port/siebel/v1.0/service/LS Clinical User Provisioning Service/CreateUser**
- HTTP Method: POST
- Content-Type: application/json
- Authorization: Basic
- Request body:

```
{
  "body":
  {
  "Employee":
  {
  "First Name": "Cathy",
  "Last Name": "Rogers",
  "Login Name":"Cathy.Rogers",
  "Email Address":"Cathy.Rogers@oracle.com"
  }
  "ListOfPosition":
  {
  "Position":
  {
  "Name":"Cathy.Rogers",
  "Division":"Default Organization"
  }
  },
  "ListOfEmployee_Responsibility":
  {
  "Employee_Responsibility":
  {
  "Responsibility":"Clinical Research Associate
 }
  }
  }
}
```
Here are the response details for a successful request:

- HTTP Code: 200
- Content-Type: application/json
- Response body: None.

# Synchronizing a Siebel Clinical User

The following request synchronizes a Siebel clinical user on the Siebel CRM Server:

- URI: http:/ServerName:port//siebel/v1.0/service/LS Clinical User Provisioning Service/SynchronizeUser
- HTTP Method: POST
- Content-Type: application/json
- Authorization: Basic
- Request body:

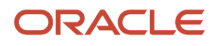

```
{
  "body": 
  {
  "Employee": 
  {
  "Login Name": "Cathy.Rogers",
  "Field 1": "Value 1",
  "Field 2": "Value 2",
 ………..
  }
 }
}
```
Here are the response details for a successful request:

- HTTP Code: 200
- Content-Type: application/json
- Response body: None.

# Deleting a Siebel Clinical User

When you use the Siebel REST API to delete a Siebel clinical user, the Siebel Clinical application performs a soft delete of the clinical user by stamping the Termination Date field with the Current Date value and removing the user's responsibilities.

The following request deletes a Siebel clinical user on the Siebel CRM Server:

- URI: **hp://ServerName:port/siebel/v1.0/service/LS Clinical User Provisioning Service/TerminateUser**
- HTTP Method: POST
- Content-Type: application/json
- Authorization: Basic
- Request body:

```
{
  "body":
  {
 "Employee":
  {
 "First Name": "Cathy",
  "Last Name": "Rogers",
 "Login Name":"Cathy.Rogers",
 "EMail Addr":"Cathy.Rogers@oracle.com"
  }
 "ListOfPosition":
  {
 "Position":
  {
  "Name":"Cathy.Rogers",
 "Division":"Default Organization"
  }
 },
  "ListOfEmployee_Responsibility":
 {
  "Employee_Responsibility":
  {
  "Responsibility":"Clinical Research Associate
  }
  }
```
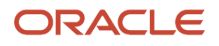

 **} }**

Here are the response details for a successful request:

- HTTP Code: 200
- Content-Type: application/json
- Response body: None.

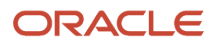